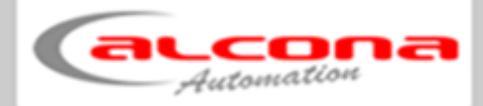

### **Bedienungsanleitung**

# STROMAT-P

Dokument: Variante: Datum:

IM\_STROMAT-P\_BA\_DE\_V1.1 Basic / Advance 16.04.2023

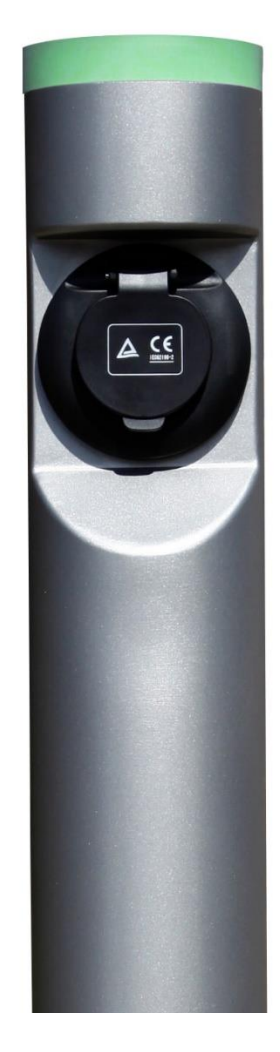

alcona Automation GmbH Ahlener Straße 48

D-59269 Beckum Tel: +49 (0) 25 21 / 82 30 40 – 0 [www.alcona.info](http://www.alcona.info/)

#### **Urheberrechtsklausel**

Übersetzung, Weitergabe an Dritte sowie jede Vervielfältigung und Verbreitung sind ohne unsere vorherige Zustimmung untersagt.

Wesentliche Teile, Einrichtungen und Anordnungen sowie die Software, Steuerungs- und Messeinrichtungen unserer Geräte sind im In- und Ausland durch Patentanmeldungen, Patente und Gebrauchsmuster urheberrechtlich geschützt.

© Copyright by alcona Automation GmbH Ahlener Straße 48 D-59269 Beckum

### STROMAT-P

#### 1 Inhalt

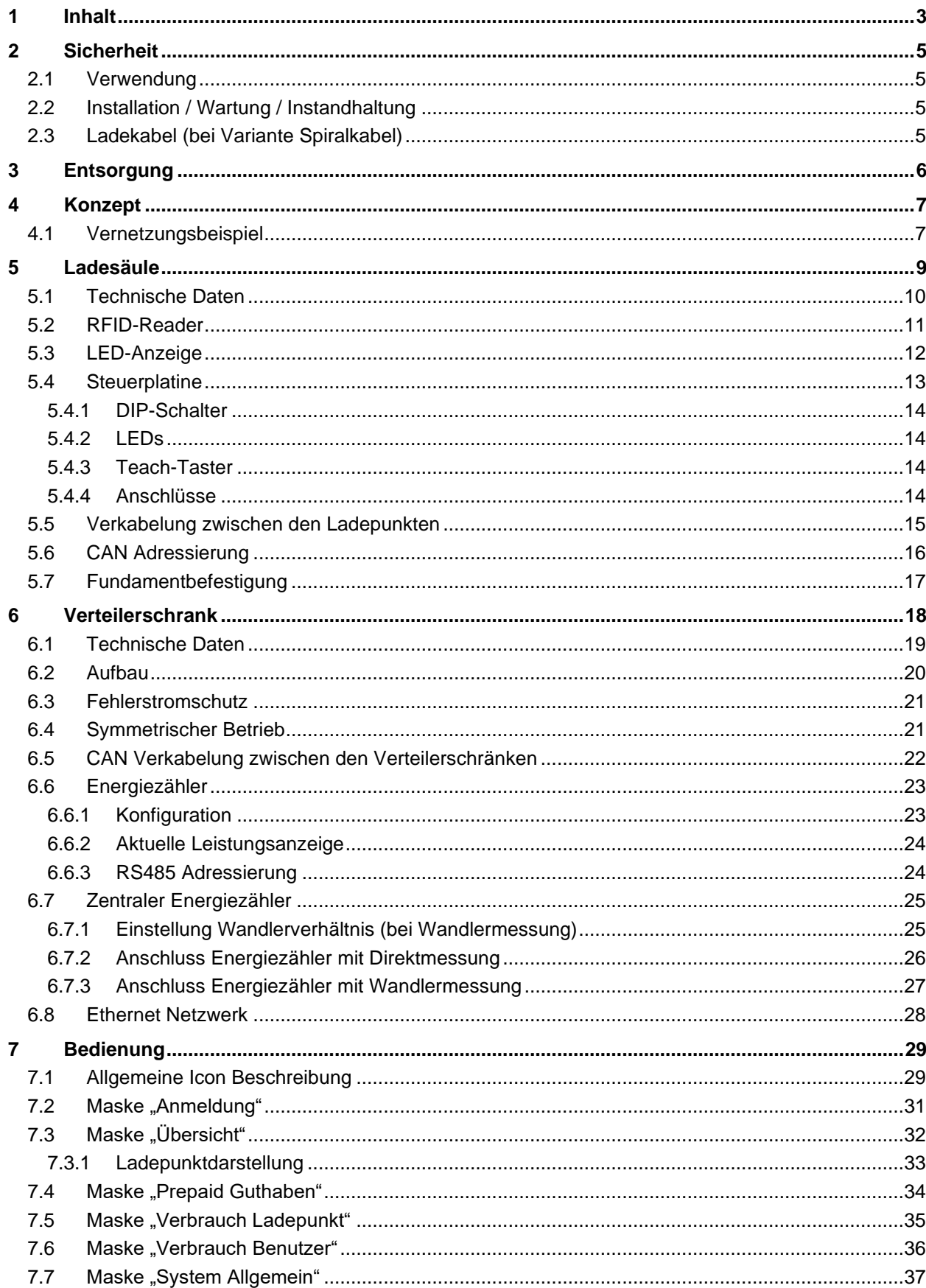

### STROMAT-P

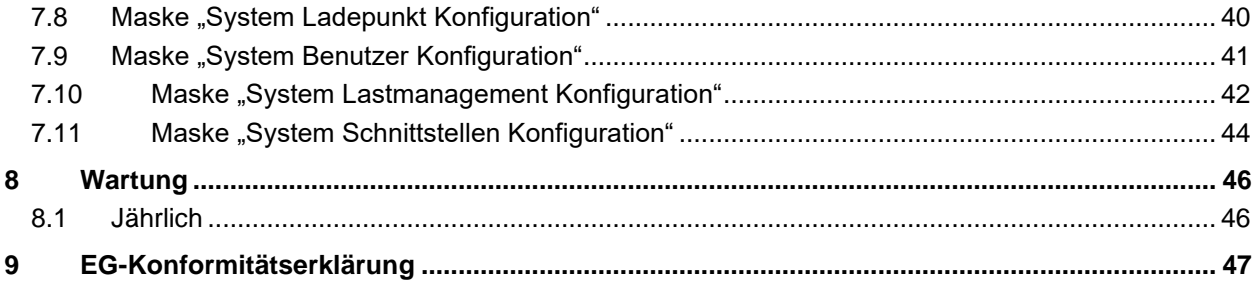

#### **2 Sicherheit**

#### **2.1 Verwendung**

Der STROMAT-P dient zum Aufladen von Elektrofahrzeugen nach IEC 62196.

Es handelt sich um eine Edelstahl-Ladesäule, welche variantenabhängig mit einer Typ 2 Ladebuchse als auch mit einem fest angeschlossenem Spiralkabel verfügbar ist.

Das Produkt wird im Außenbereich auf einem festen Fundament montiert.

Über Hauptstrom- und Steuerleitungen wird jeder STROMAT-P mit dem zugehörigen Verteilerschrank verbunden. Dieser Verteilerschrank beinhaltet die Hauptstromkomponenten sowie die zentrale Steuereinheit.

Das Gerät ist ausschließlich der in der Bedienungsanleitung beschriebenen Aufgabe und Umgebung zu verwenden. Fehlende Wartung, falsche oder unsachgemäße Verwendung bzw. eigenmächtige Veränderung kann zur Zerstörung bzw. Fehlfunktion führen. Für hieraus resultierende Schäden haftet nicht der Hersteller und die Gewährleistung erlischt. Das Risiko hierfür trägt allein der Betreiber.

#### **2.2 Installation / Wartung / Instandhaltung**

Arbeiten am Gerät dürfen nur von Personen durchgeführt werden, die hiermit vertraut und über die Gefahren unterrichtet sind sowie die nötige Qualifikation aufweisen.

Hierbei sind besonders die allgemeingültigen Sicherheits- und Unfallverhütungs-Vorschriften sowie der Brandschutz zu beachten.

Der elektrische Anschluss darf ausschließlich durch eine Elektrofachkraft durchgeführt werden, entsprechend DIN VDE 1000! Insbesondere sind die örtlichen Schutzmaßnahmen sowie die gültigen VDE- und EN-Vorschriften sowie im öffentlichen Bereich zusätzlich die DGUV-Vorschrift einzuhalten! Die entsprechenden Sicherheitsprüfungen sind durchzuführen und zu protokollieren.

Für die Inbetriebsetzung einer Ladestation ist unter Umständen eine Genehmigung Ihres Netzbetreibers erforderlich!

Arbeiten am Gerät sind ausschließlich in spannungsfreiem Zustand erlaubt (Netztrennung).

#### **2.3 Ladekabel (bei Variante Spiralkabel)**

- Das Ladekabel darf nur durch Ziehen am Stecker (nicht am Kabel) ausgesteckt werden!
- Das Ladekabel darf nicht verlängert werden!
- Der Stecker ist vor Verschmutzung und Feuchtigkeit zu schützen!
- Das Kabel darf nicht geknickt, eingeklemmt oder überfahren werden!
- Nach der Ladung ist der Ladestecker wieder in der Parkbuchse zu arretieren.

#### **3 Entsorgung**

Wird die Ladestation endgültig aus dem Betrieb genommen, sind die einzelnen Komponenten fachgerecht in einem Recyclingbetrieb zu entsorgen.

### TROMAT-P

#### **4 Konzept**

Der STROMAT-P ist für kleine, mittlere bis große Parkplätze konzipiert. Im Gesamtsystem lassen sich bis zu 96 Ladepunkte realisieren. Weiter kann das Steuerungssystem bis zu 96 Benutzer verwalten.

Die Ladesäule beinhaltet nur eine abgespeckte Steuerungseinheit. Diese ist im Kopf der Ladesäule untergebracht und verwaltet die Steuersignale zum Fahrzeug, steuert die LED-Beleuchtung und beinhaltet den RFID-Reader. Über eine Steuerleitung (24 V-Versorgung und CAN Datenbus) werden die Säulen in Linienstruktur miteinander verbunden.

Zugehörig zu einer Anzahl von Ladepunkten existiert ein Verteilerschrank, in dem für jeden Ladepunkt die benötigten Hauptstromkomponenten sowie eine Zentralsteuerung vorhanden ist. Bis zu 16 Ladepunkte lassen sich mit einem Verteilerschrank ansteuern. Weiter kann ein STROMAT-P-Ladepark in Summe bis zu 8 Verteilerschränke beinhalten.

Optional ist es möglich, einen zusätzlichen zentralen Energiezähler in der Gebäudeverteilung zu integrieren. Dieser Zähler erfasst die Energiebilanz am Hausanschluss, so dass mit diesen Informationen ein dynamisches Lastmanagement über den gesamten Hausanschluss oder auch ein PV-Überschussladen umgesetzt werden kann.

Der erste Verteilerschrank beinhaltet die Ethernetschnittstelle zur Vernetzung mit dem lokalen Netzwerk. Mittels des integrierten Webservers lassen sich alle Ladepunkte überwachen, Benutzerkonten verwalten und auch Verbrauchsdaten herunterladen.

#### **4.1 Vernetzungsbeispiel**

Das vorliegende Beispiel zeigt einen Ladepark mit 10 Ladepunkten.

Die aufgeführten Kabeltypen und Querschnitte sind exemplarisch aufgeführt. Später erfolgt die Auswahl der Typen und Querschnitte in Abhängigkeit der Strombelastung und Absicherung, der Leitungslängen, des verwendeten Kabelmaterials, der Verlegeart und natürlich der gültigen Vorschriften.

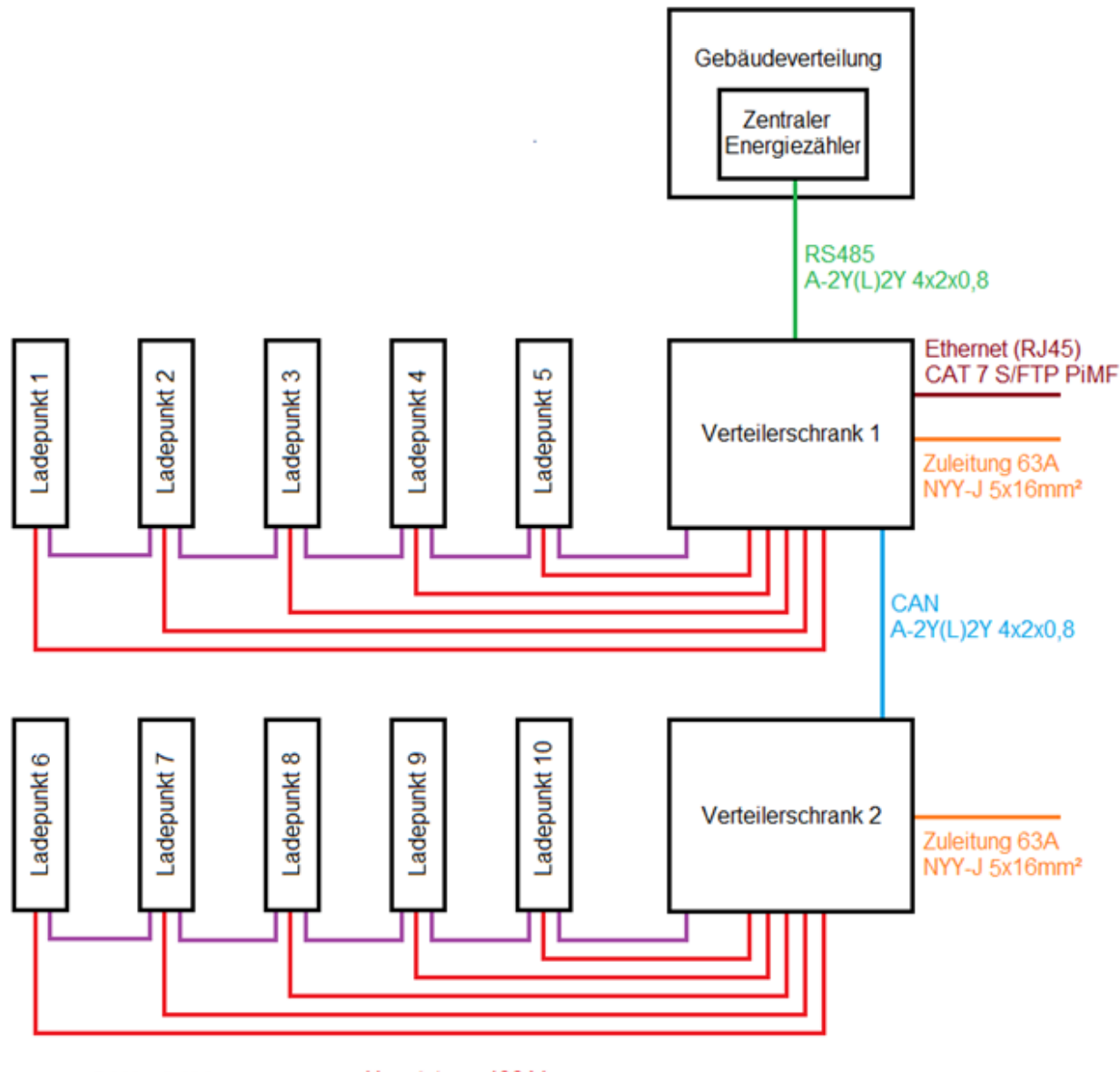

**CAN + 24 V** A-2Y(L)2Y4x2x0,8 Hauptstrom 400 V NYY-J 5x6mm<sup>2</sup>

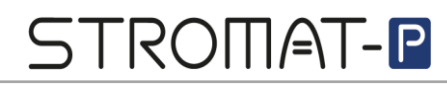

#### **5 Ladesäule**

Es stehen Varianten mit Typ 2 Ladebuchse als auch mit fest verbundenem Spiralkabel zur Verfügung.

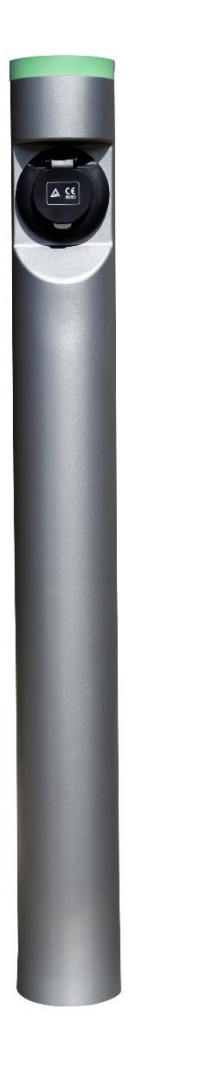

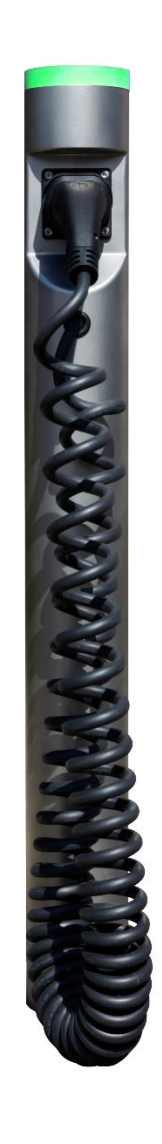

#### **5.1 Technische Daten**

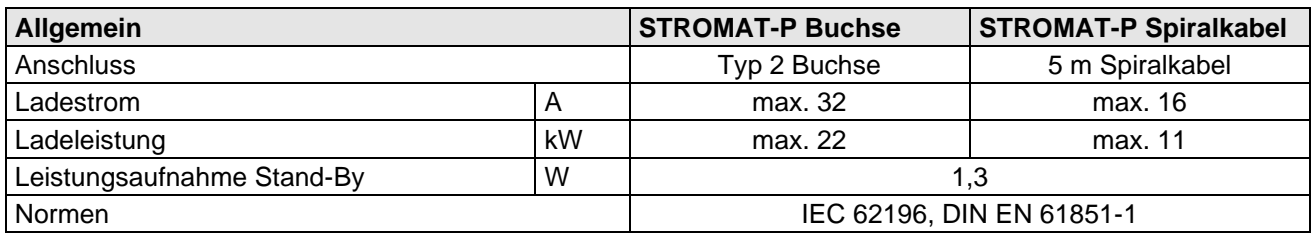

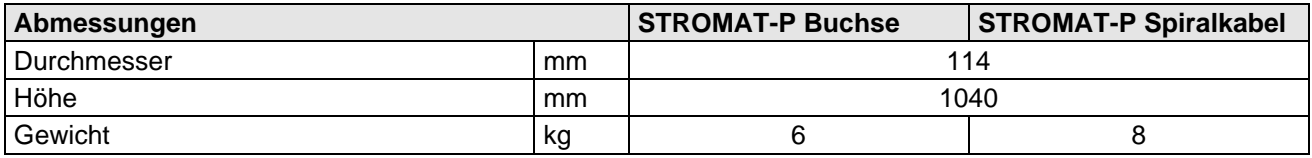

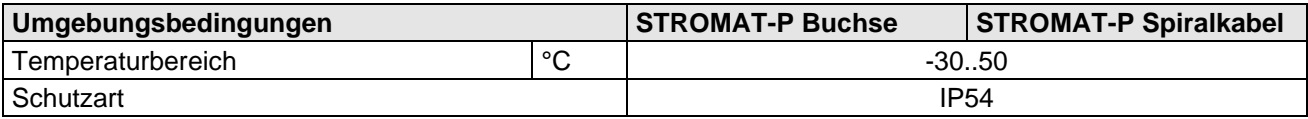

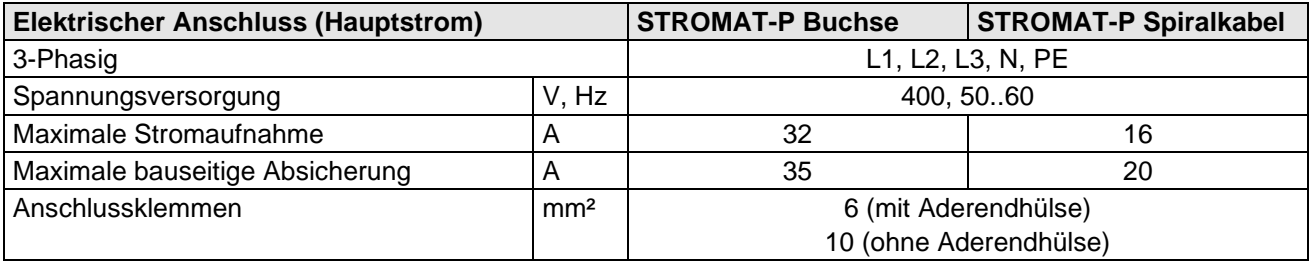

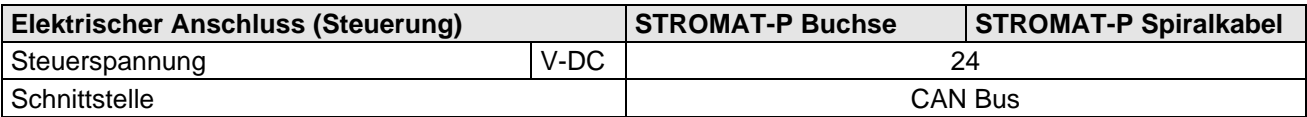

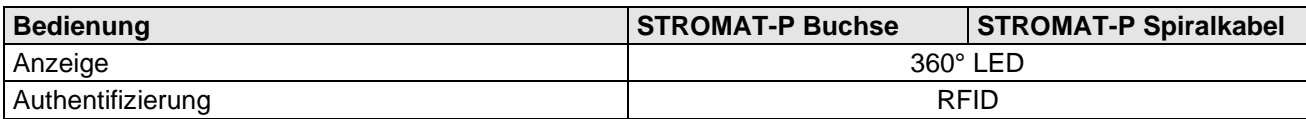

### TROMAT-P

#### **5.2 RFID-Reader**

Kopfseitig der Ladesäule ist der RFID-Reader platziert.

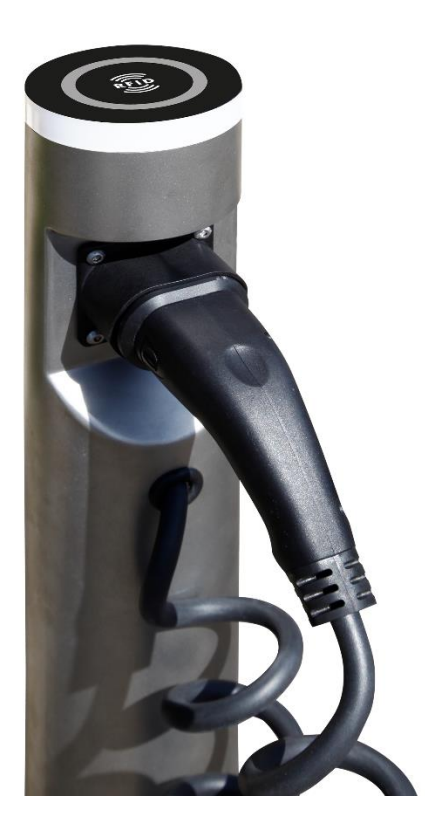

Es können handelsübliche RFID-Transponder mit einer Frequenz von 13,56 MHz und dem Protokoll MIFARE verwendet werden.

Alternativ können die passenden Transponder über den Hersteller bezogen werden.

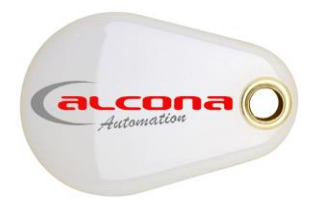

Zur Authentifizierung liest der Reader die Identnummer des Transponders ein und vergleicht diese Zahl mit der zum entsprechenden Benutzer hinterlegten ID-Nummer (im System frei einstellbar). Bei Übereinstimmung erfolgt die Ladefreigabe und die Ladung wird dem entsprechenden Benutzer zugewiesen.

#### **5.3 LED-Anzeige**

Die 360° LED-Illumination zeigt den Status der Ladestation an.

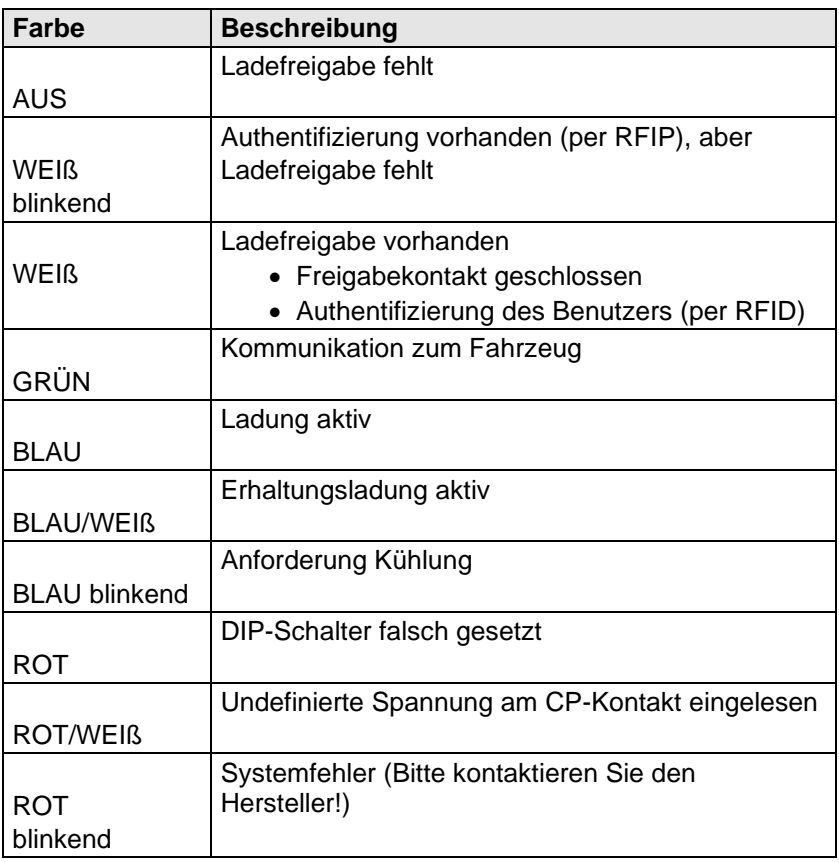

*Info:* Wird die Spannung neu eingeschaltet, sendet die Anzeige einen Blinkcode. Dieser Blinkcode symbolisiert die PIC Softwareversion der Steuerplatine.

Beispiel: 4 mal blau blinken => Softwareversion 4 (Ausführung 11 kW) 4 mal grün blinken => Softwareversion 4 (Ausführung 22 kW)

#### TROMAT-P  $\overline{S}$

#### **5.4 Steuerplatine**

Im Kopfteil der Ladesäule befindet sich die Steuerplatine. Durch Lösen der oberen Senkkopfschrauben an der Säule kann das Kopfteil nach oben herausgeschoben werden.

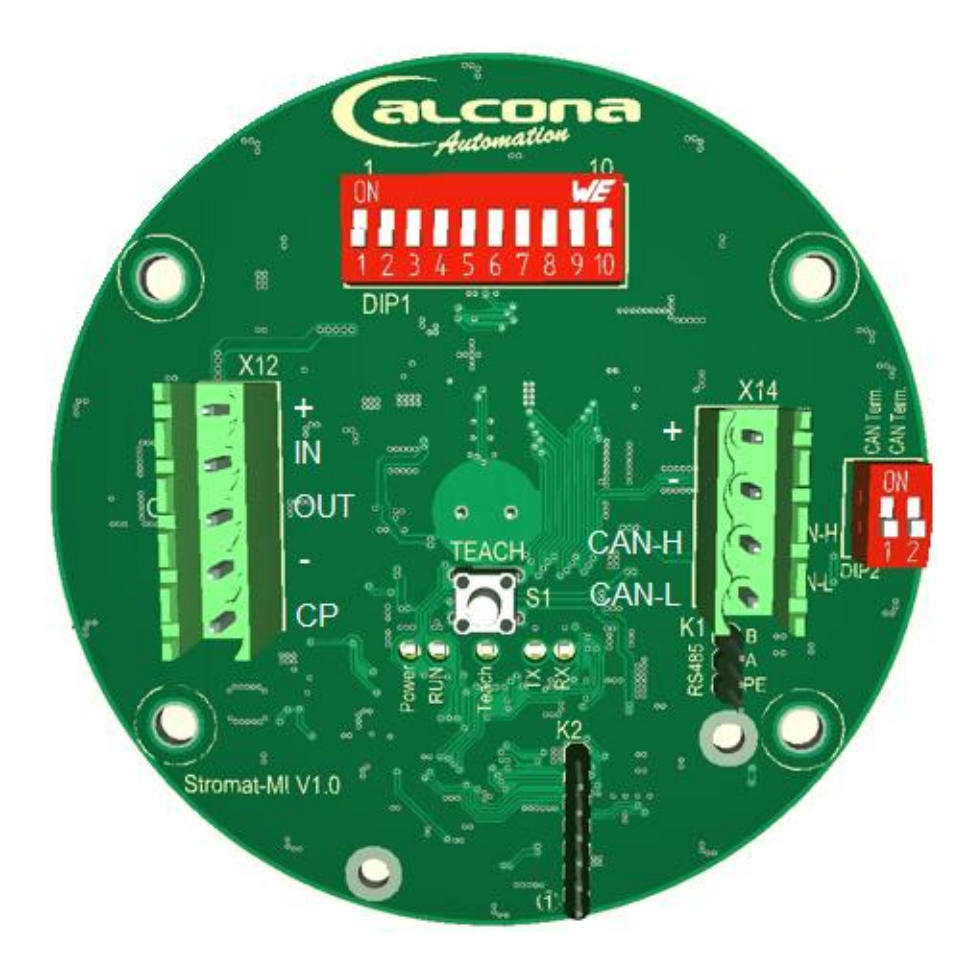

#### **5.4.1 DIP-Schalter**

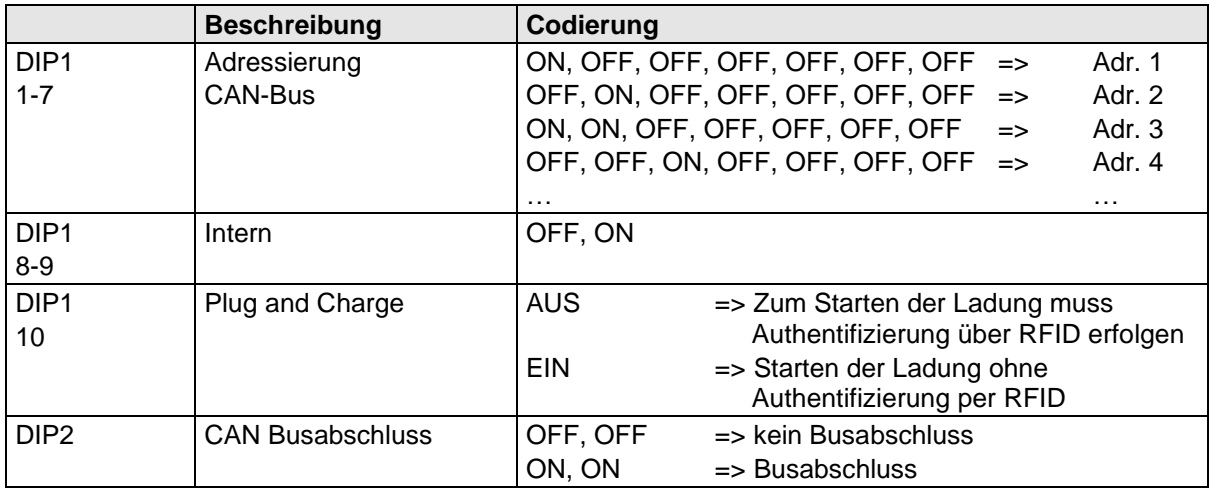

*Achtung:* Eine Änderung der DIP Einstellung darf nur durch eine Elektrofachkraft ausgeführt werden!

#### **5.4.2 LEDs**

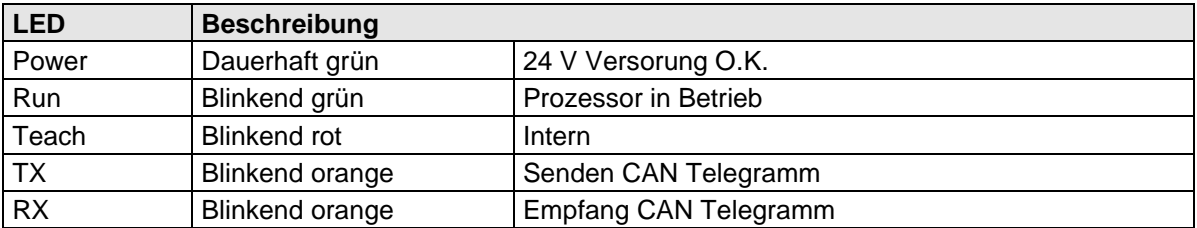

#### **5.4.3 Teach-Taster**

Der Teach-Taster wird bei der Variante Basic/Advance nicht verwendet.

#### **5.4.4 Anschlüsse**

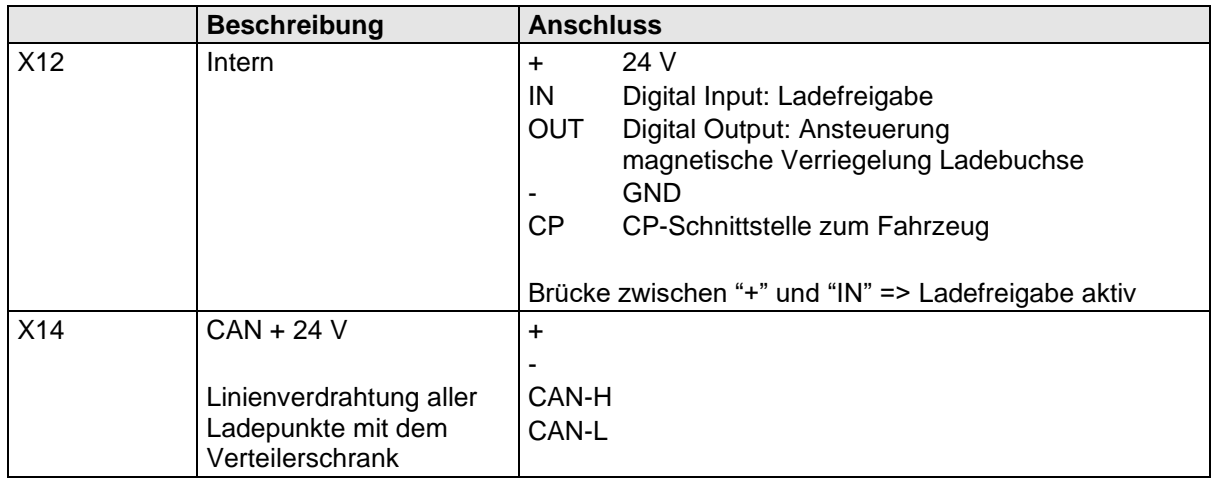

### TROMAT-P

#### **5.5 Verkabelung zwischen den Ladepunkten**

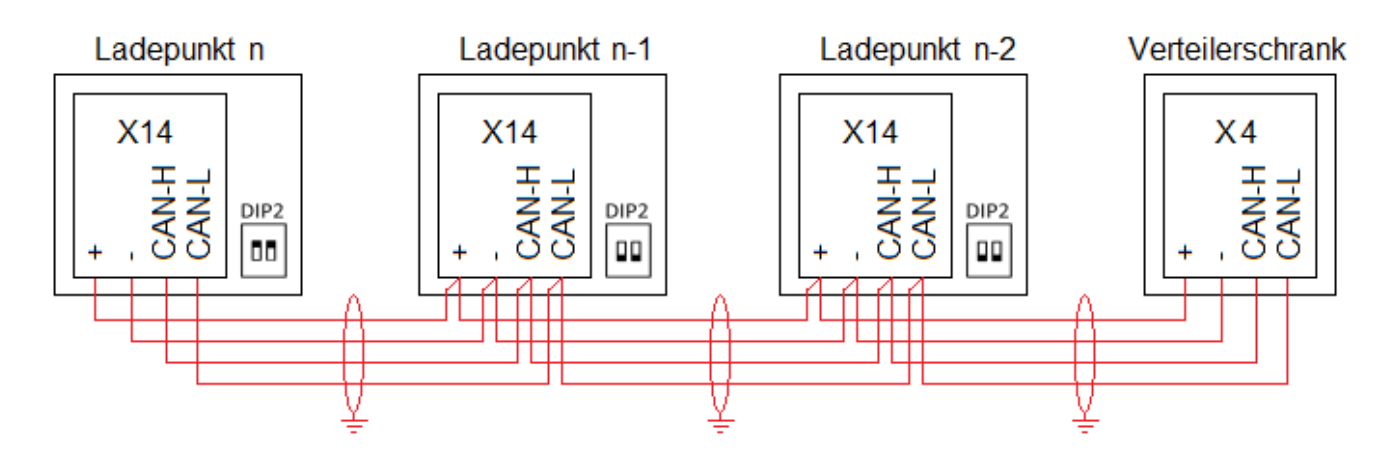

Die Verdrahtung erfolgt in Linientopologie.

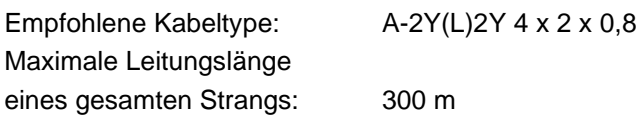

*Achtung:* Anfang und Ende des CAN-Busses müssen mit einem Busabschluss abgeschlossen werden. Im Verteilerschrank ist dieser Busabschluss schon fest eingebaut. Am letzten Ladepunkt ist der Busabschluss durch Setzen des DIP2 zu aktivieren!

#### **5.6 CAN Adressierung**

Jeder Ladepunkt erhält eine eindeutige Netzwerkadresse (Wert zwischen 1..96). Jede Adresse im Netzwerk darf nur einmalig vergeben werden. Die Adresse wird mittels DIP1 an der Platine eingestellt.

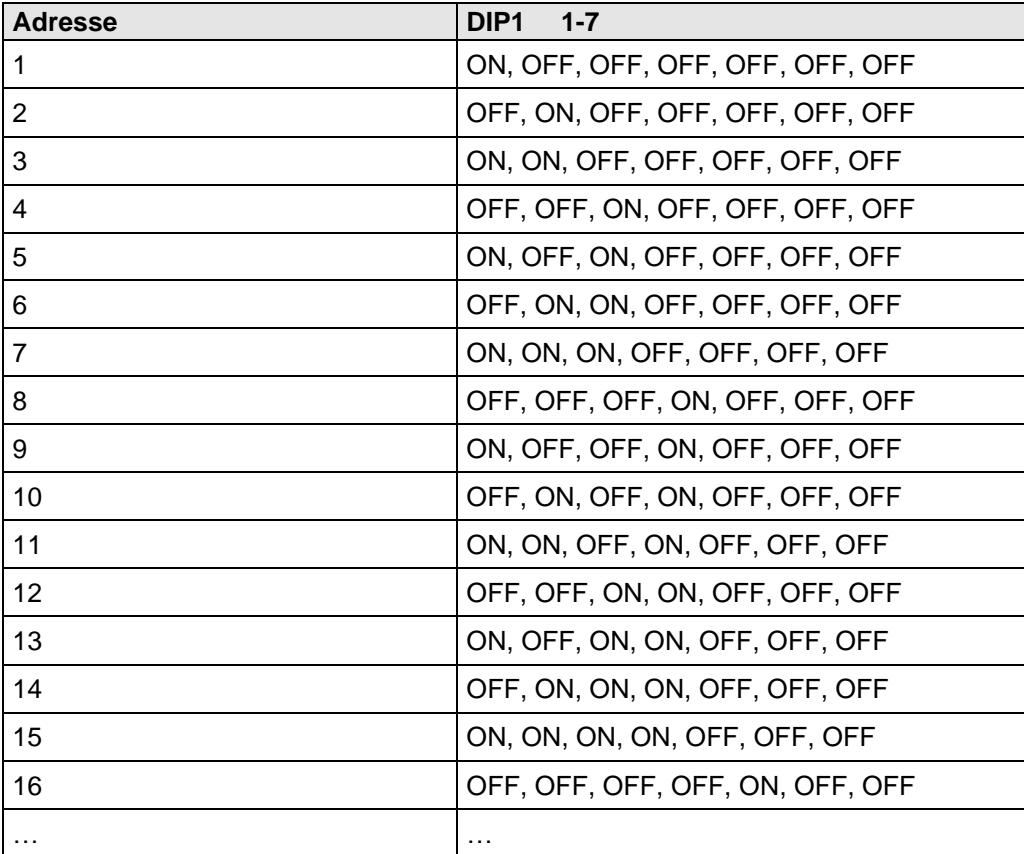

### **ROMAT-P**

#### **5.7 Fundamentbefestigung**

Zur Befestigung der Ladesäule bietet der Hersteller 2 verschiedene Fundamentbefestigungen an, welche sich durch die Größe der Bodenplatte unterscheiden (Variante Fundamentplatte verdeckt und Variante Fundamentplatte übergroß).

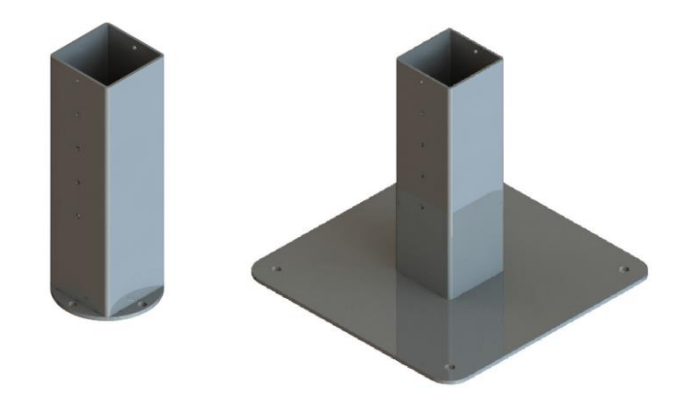

Das runde Rohr der Ladesäule wird über dieses Quadratrohr gesteckt, wobei Befestigungspunkte in verschiedenen Höhen verwendet werden können. Somit kann z. B. die Fundamentplatte übergepflastert und das Rundrohr später übergestülpt sowie in passender Höhe verschraubt werden.

Mindestanforderung für ein Fundament:

Maße: 40 x 40 x 80 cm Betongüte: C20/25

#### **6 Verteilerschrank**

Es stehen Varianten als Wandschrank als auch mit Eingrabsockel zur Verfügung.

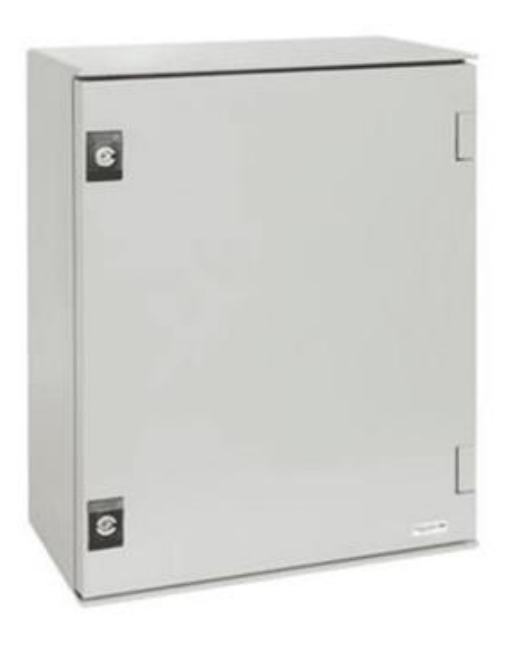

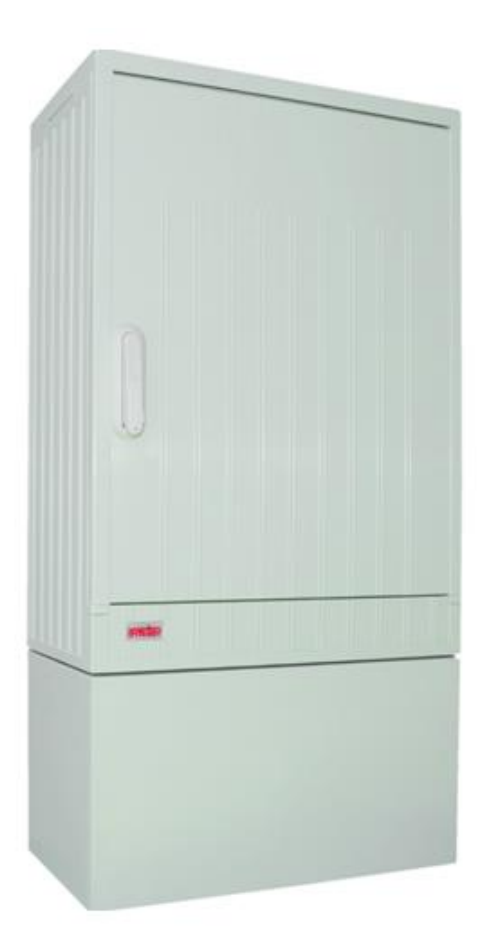

Die Größe des verwendeten Schranks ist variabel und wird bestimmt aufgrund der Anzahl und Ausführung der anzusteuernden Ladepunkte.

Die maximal bauseitige Absicherung ist abhängig vom verwendeten Verteilerschienensystem und variiert zwischen 63 A und 200 A.

Die Schränke sind in den Ausführungsvarianten "Basic" und "Advance" verfügbar. Advance beinhaltet zusätzlich einen Energiezähler pro Ladepunkt, wodurch eine exakte Verbrauchsmengenerfassung erfolgen kann.

#### **6.1 Technische Daten**

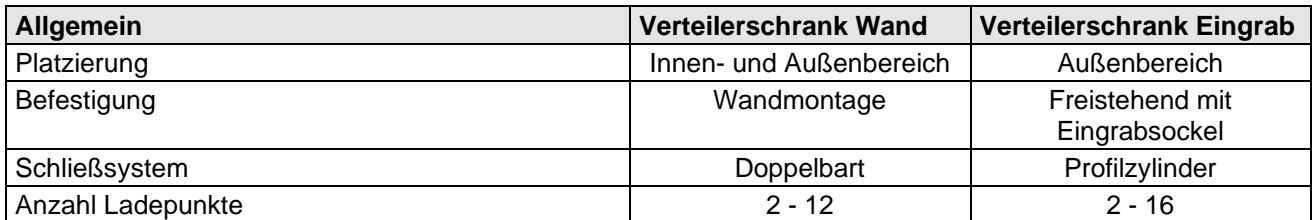

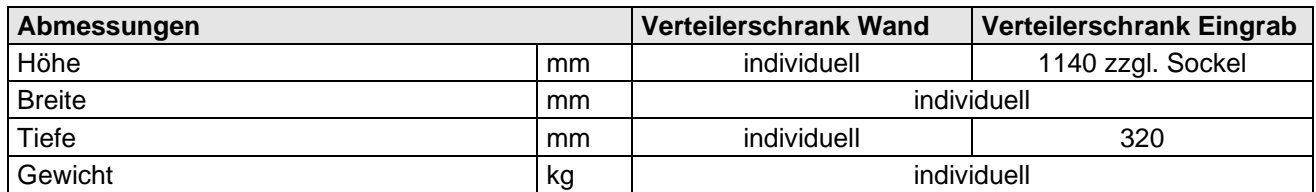

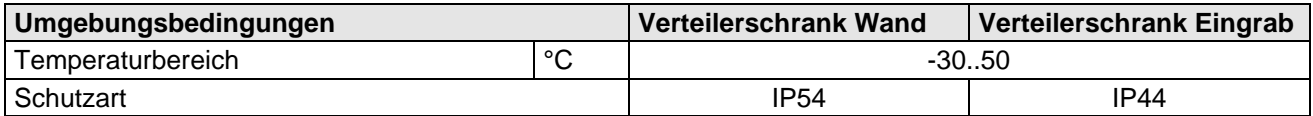

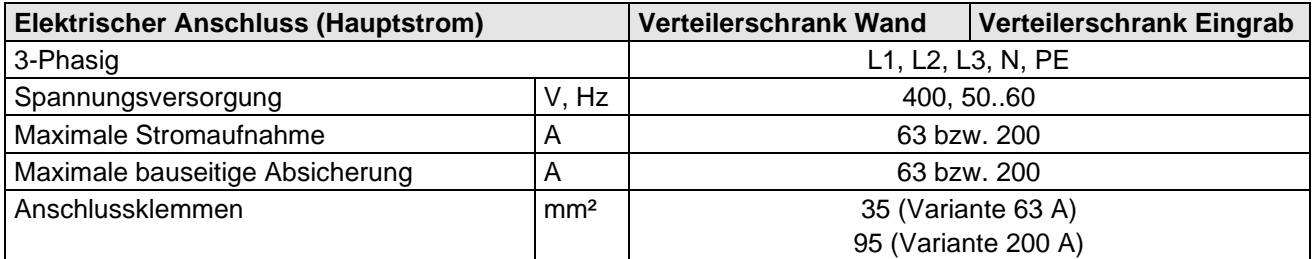

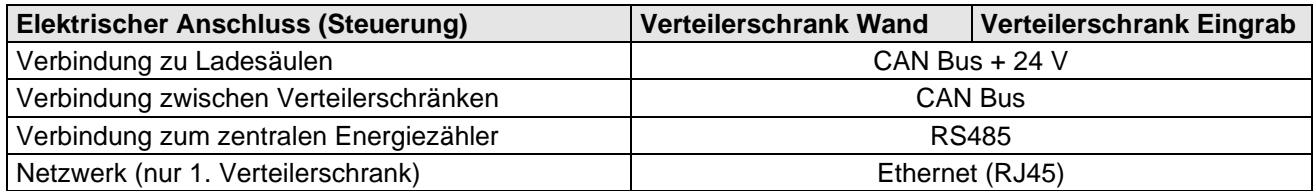

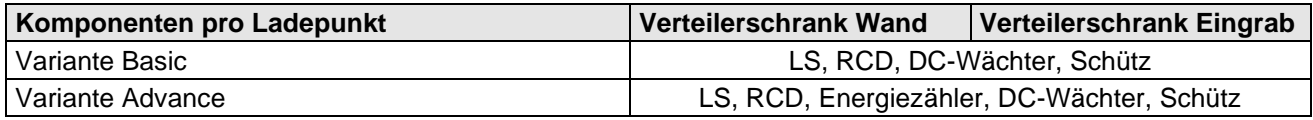

#### **6.2 Aufbau**

Das Nachfolgende Bild zeigt exemplarisch einen Verteilerschrank in der Ausführung Advance mit 6 Ladepunkten und 63 A Stromaufnahme.

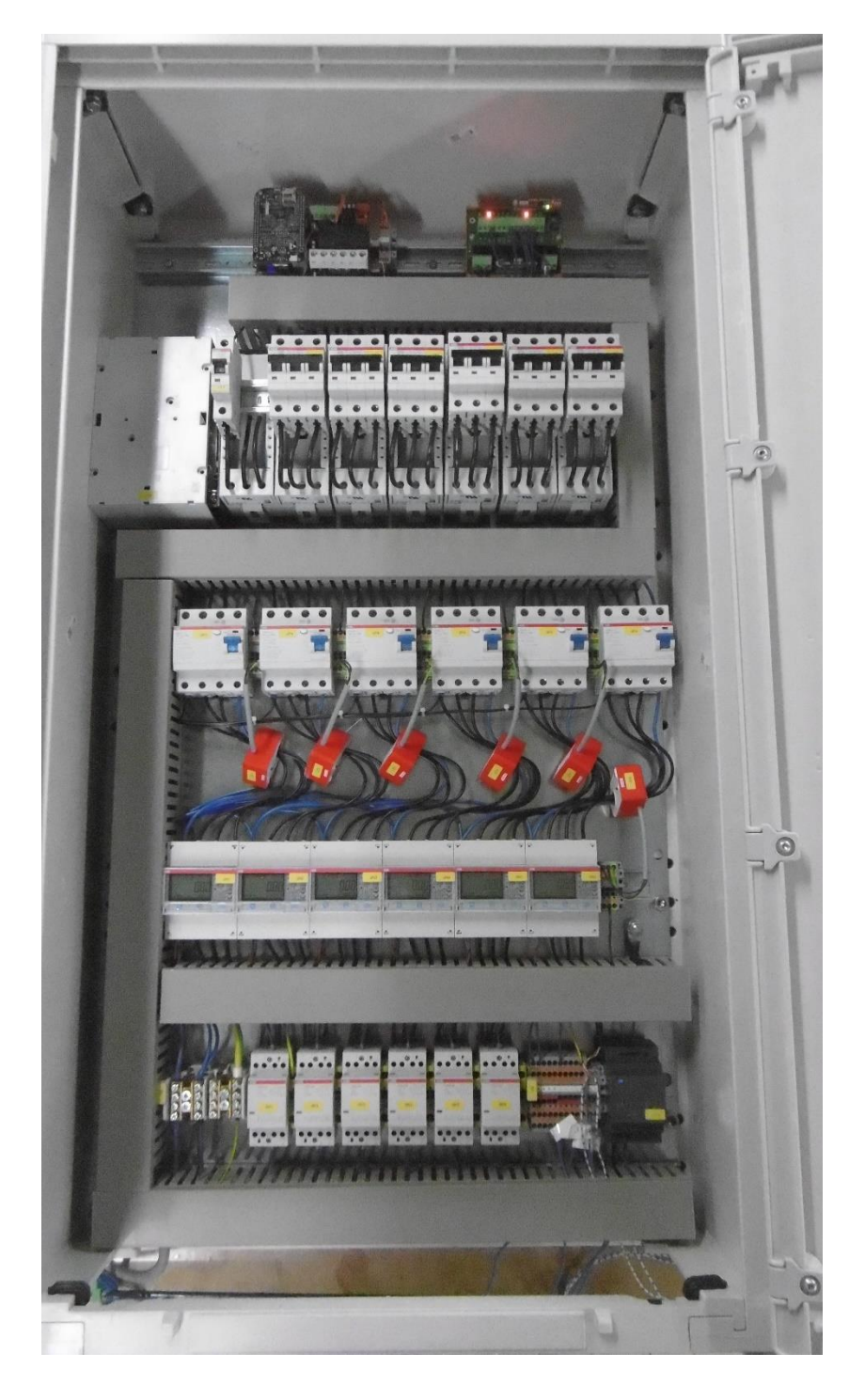

Ein detaillierter Schaltplan liegt jeweils dem Verteilerschrank bei.

### TROMAT-P

#### **6.3 Fehlerstromschutz**

Innerhalb des Verteilerschranks ist jeder Ladepunkt mit einem separaten RCD (30 mA Typ A) und einem DC-Wächter geschützt.

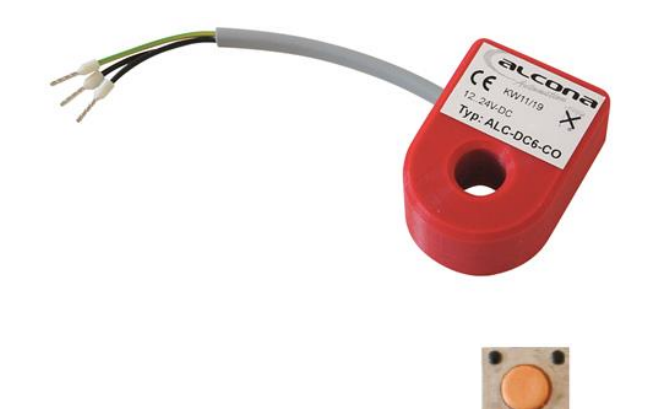

Der DC-Wächter besitzt einen Test-Knopf zur Überprüfung der Fehlerstromschutzeinrichtung. Bei Betätigen wird ein 6 mA DC-Fehlerstrom generiert. Daraufhin erzeugt der DC-Wächter einen AC-Fehlerstrom, welcher den im Verteilerschrank platzieren RCD auslöst.

Diese Funktionsweise ist bei der Inbetriebnahme des Gerätes und später einmal jährlich zu überprüfen.

#### **6.4 Symmetrischer Betrieb**

Entsprechend der VDE-AR-N 4100 müssen Unsymmetrien vermieden werden. Aus diesem Grund erfolgt im Verteilerschrank eine rotierende Drehung Hauptstromkreise.

#### **6.5 CAN Verkabelung zwischen den Verteilerschränken**

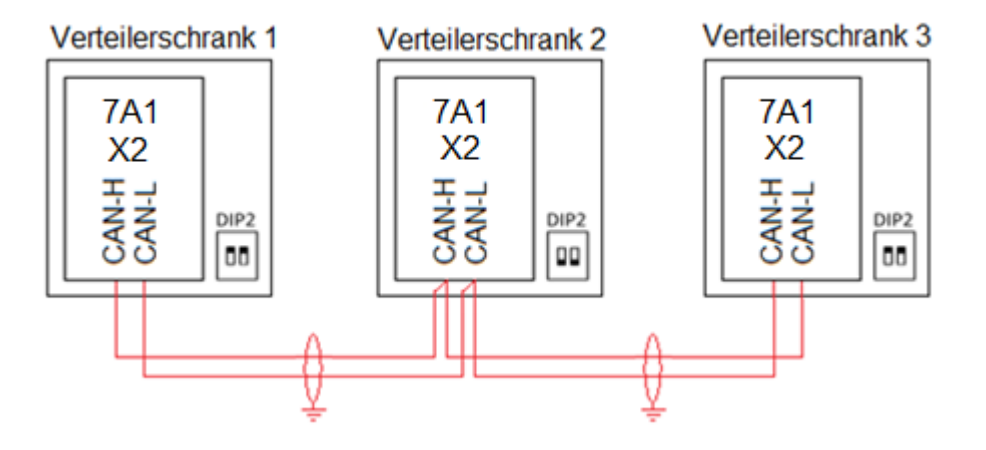

Die Verdrahtung erfolgt in Linientopologie.

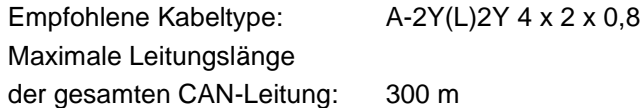

*Achtung:* Anfang und Ende des CAN-Busses müssen mit einem Busabschluss abgeschlossen werden. Am ersten und letzten Ladepunkt ist der Busabschluss durch Setzen des DIP2 auf der Platine 7A1 zu aktivieren!

#### **6.6 Energiezähler**

Bei der Ausführung Advance kommt für jeden Ladepunkt ein MID-geeichter Energiezähler zum Einsatz. Zusätzlich findet dieser Zähler bei der Option "zentraler Energiezähler" Anwendung.

Die Zähler sind per RS485 Schnittstelle mit der Steuerung verbunden.

#### **6.6.1 Konfiguration**

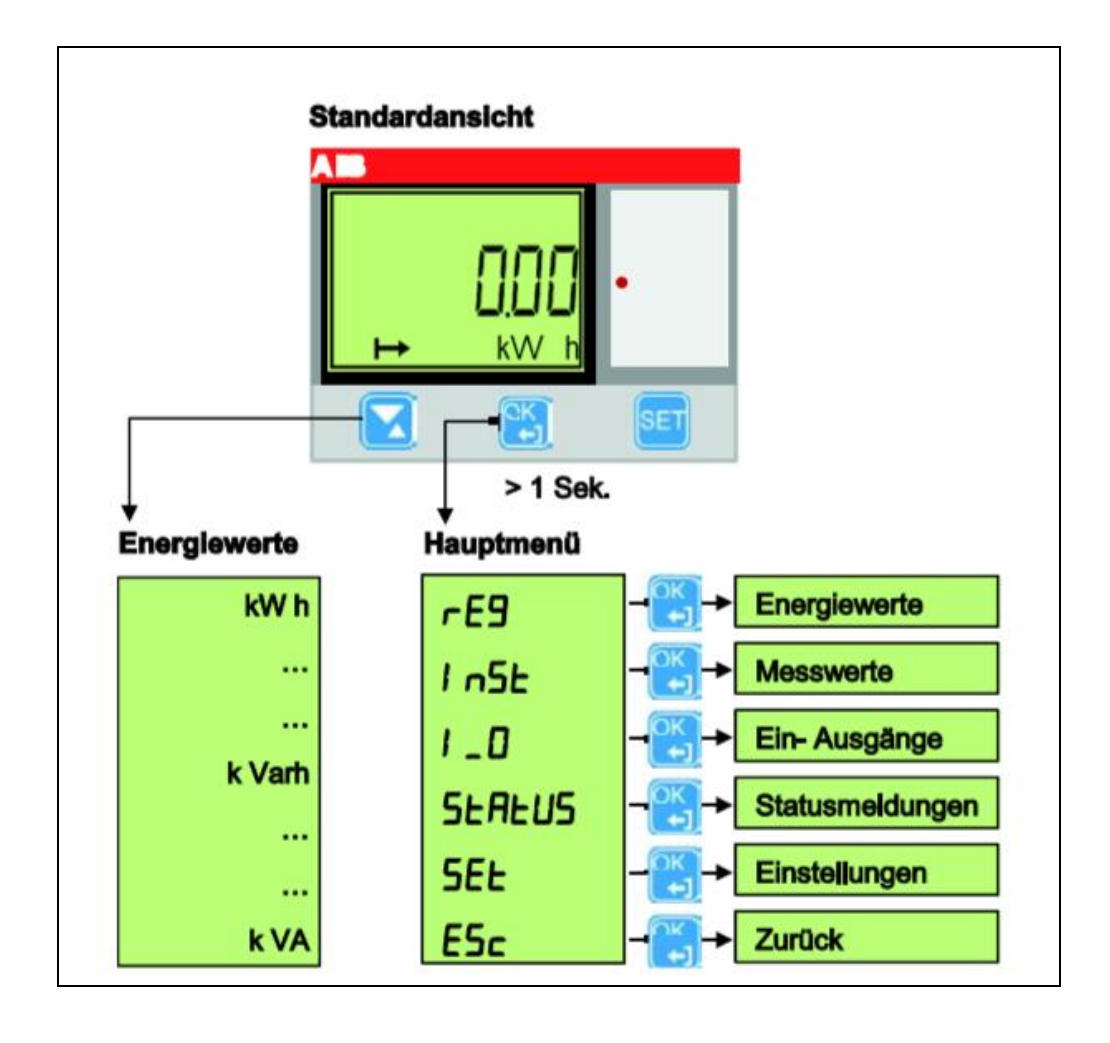

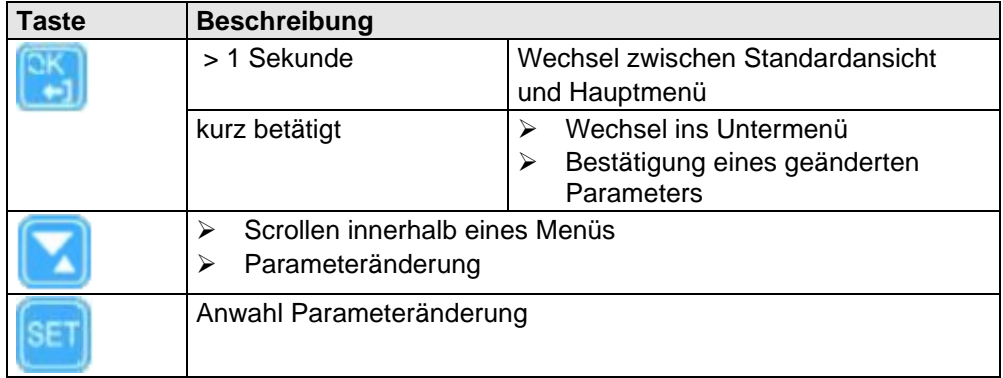

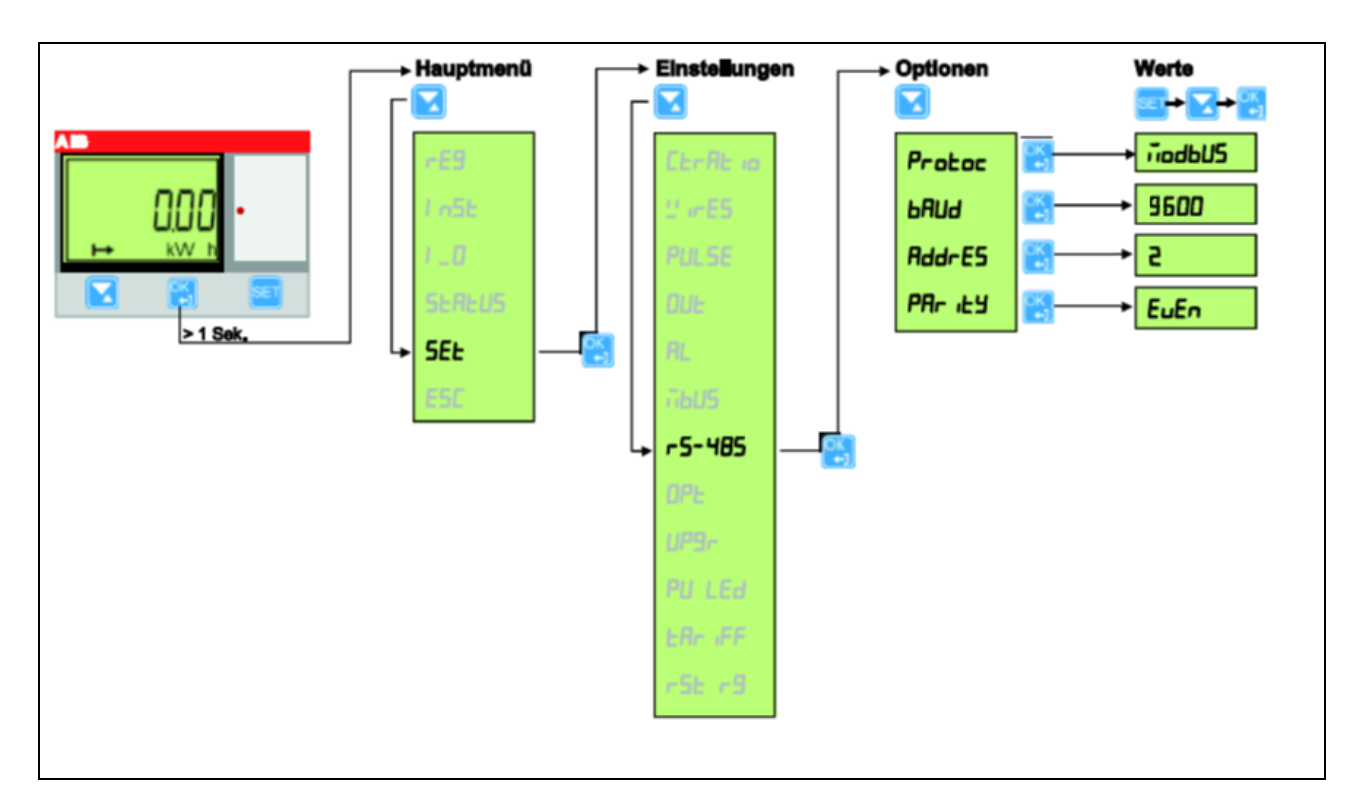

Folgende Parametereinstellungen sind erforderlich:

STROMAT-P

#### **6.6.2 Aktuelle Leistungsanzeige**

Zu Diagnosezwecken kann die aktuell gemessene elektrische Leistung in kW am Display angezeigt werden:

Hauptmenü => InSt => Messwerte  $OK > 1$  Sek.  $\Rightarrow OK$ 

#### **6.6.3 RS485 Adressierung**

Jeder Zähler erhält eine eigene Bus-Adresse (siehe Konfiguration "AddrES").

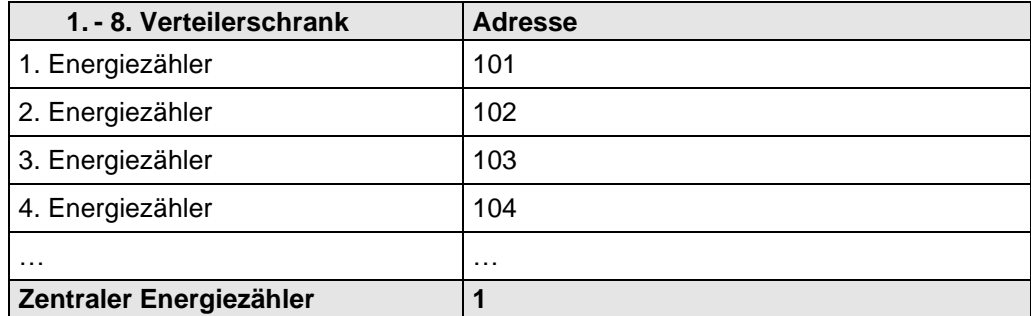

### TROMAT-P

#### **6.7 Zentraler Energiezähler**

Optional ist es möglich, einen zusätzlichen zentralen Energiezähler in die Gebäudeverteilung zu integrieren. Dieser Zähler erfasst die Energiebilanz am Hausanschluss, so dass mit diesen Informationen ein dynamisches Lastmanagement über den gesamten Hausanschluss oder auch ein PV-Überschussladen umgesetzt werden kann.

Der zentrale Energiezähler darf ausschließlich am 1. Verteilerschrank angeschlossen werden.

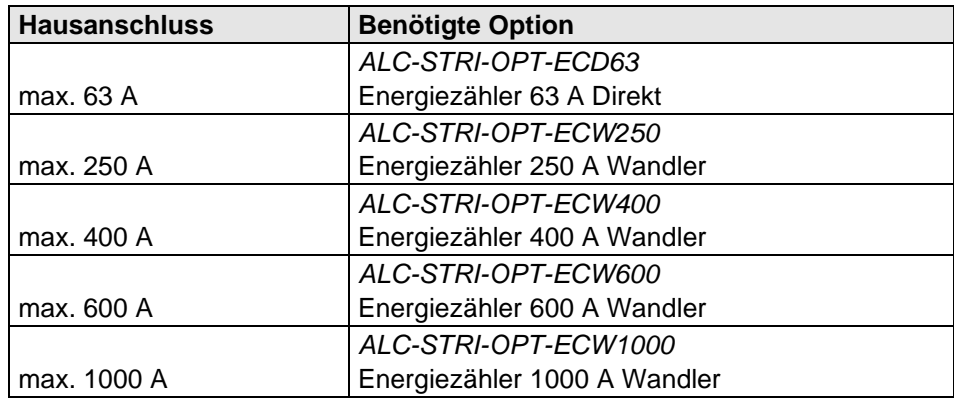

Bis 63 A erfolgt die Messung als Direktmessung. Darüber hinaus wird eine Wandlermessung verwendet.

#### **6.7.1 Einstellung Wandlerverhältnis (bei Wandlermessung)**

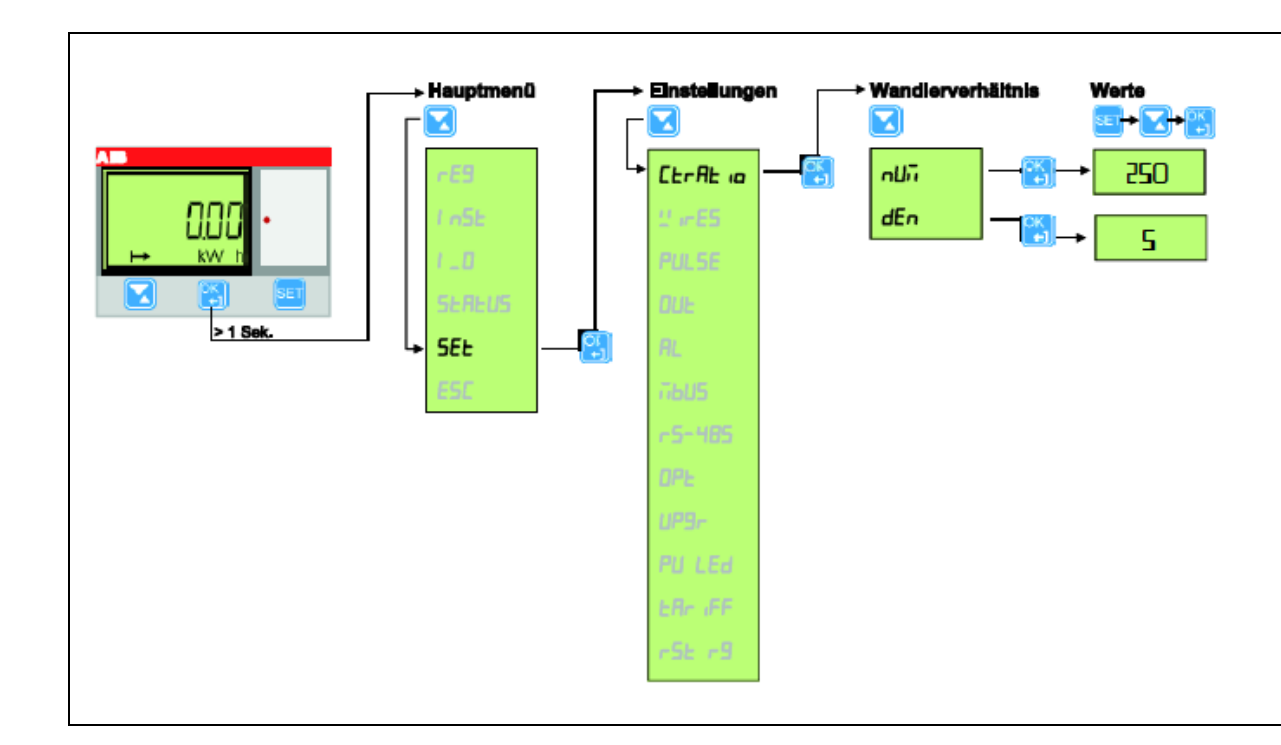

Beispiel für Wandlerverhältnis 250:5

**STROMAT-P** 

#### **6.7.2 Anschluss Energiezähler mit Direktmessung**

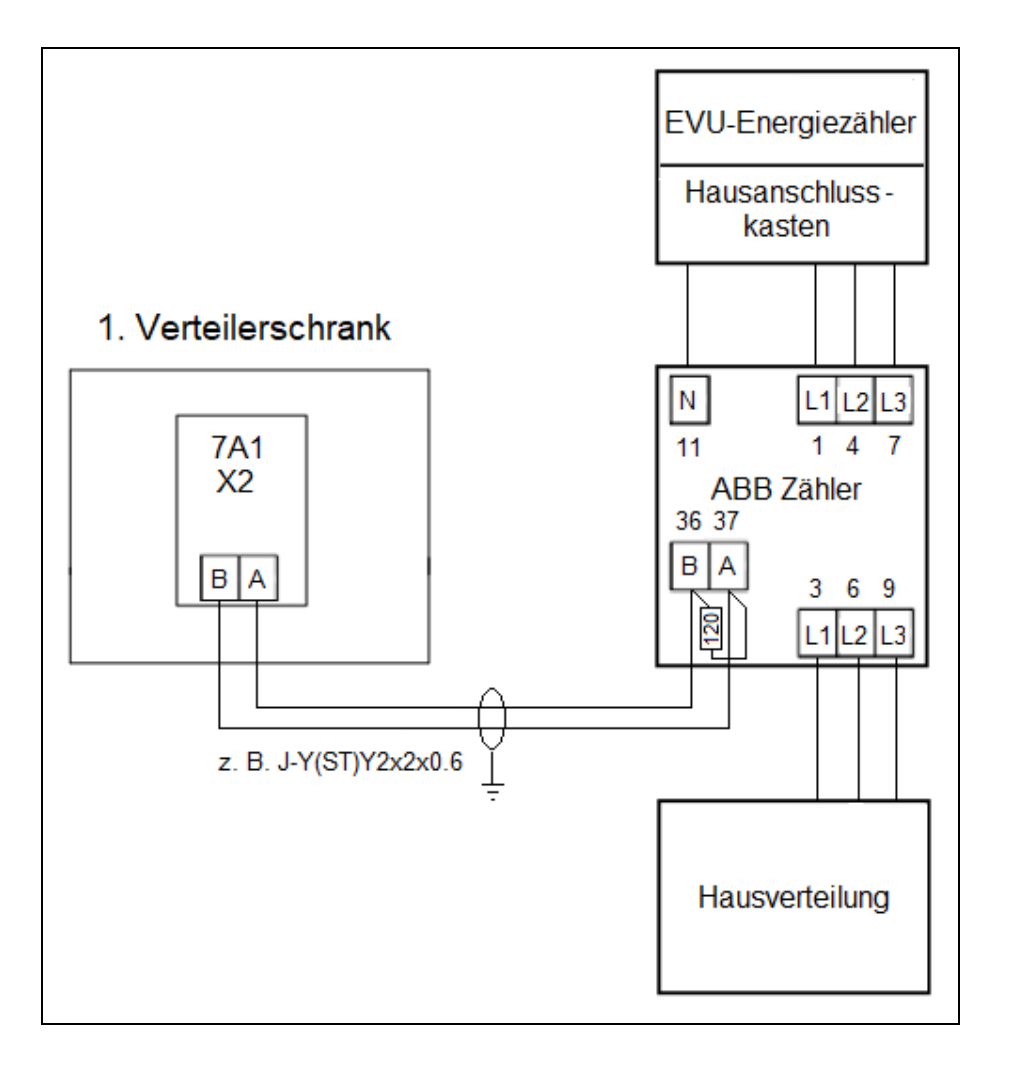

Die maximale Leitungslänge der RS485 Datenleitung beträgt 500 m.

Anfang und Ende der Datenleitung müssen mit einem Busabschlusswiderstand versehen werden. An den Anschlussklemmen des Energiezählers ist hierzu ein 120 Ohm-Widerstand parallel zur Schnittstelle anzuschließen.

*Achtung:* A und B zwischen Basisplatine 7A1 und ABB Zähler sind verdreht anzuschließen!

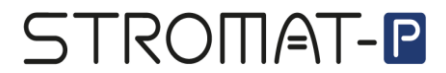

#### **6.7.3 Anschluss Energiezähler mit Wandlermessung**

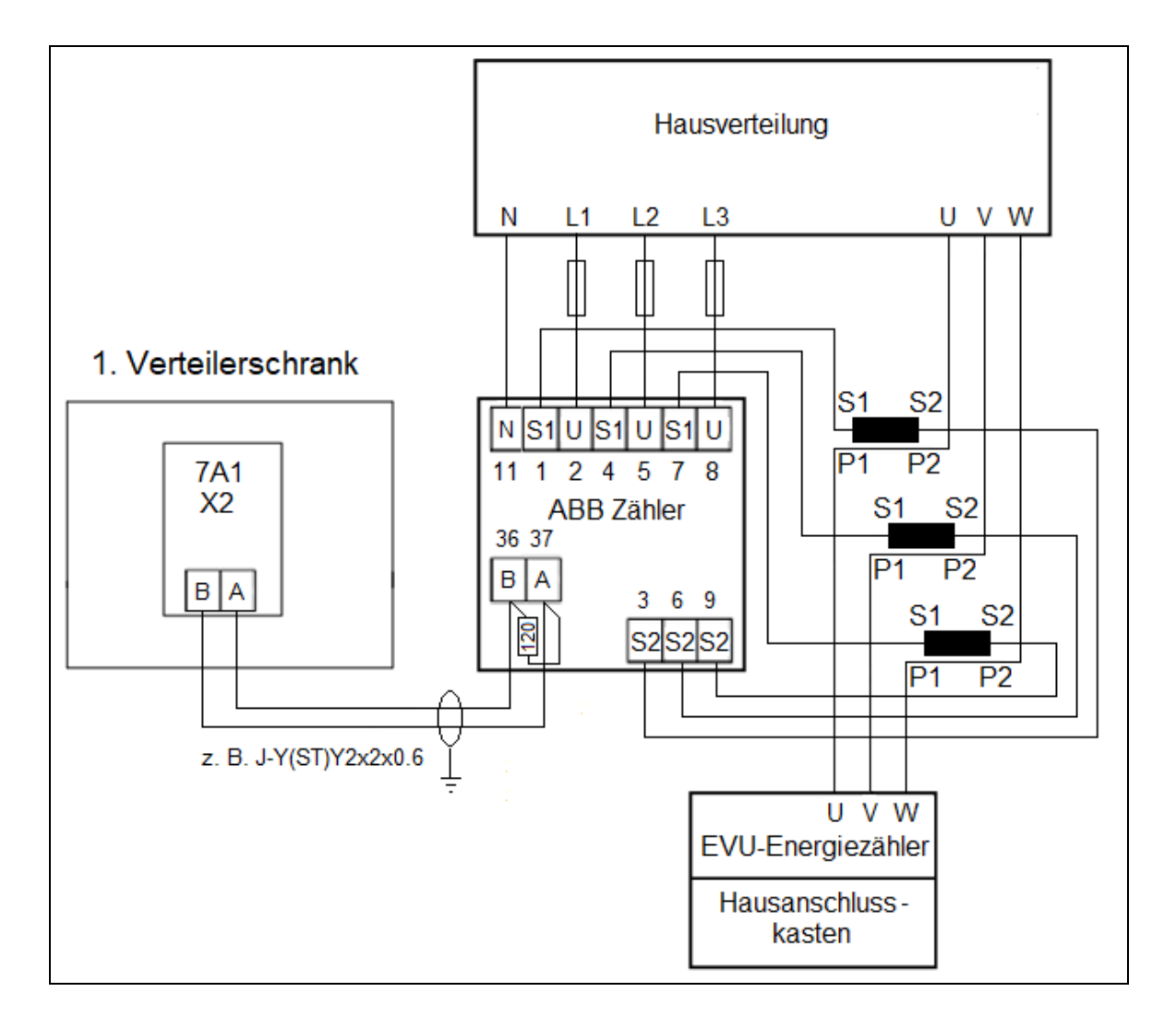

Die maximale Leitungslänge der RS485 Datenleitung beträgt 500 m.

Anfang und Ende der Datenleitung müssen mit einem Busabschlusswiderstand versehen werden. An den Anschlussklemmen des Energiezählers ist hierzu ein 120 Ohm-Widerstand parallel zur Schnittstelle anzuschließen.

*Achtung:* A und B zwischen Basisplatine 7A1 und ABB Zähler sind verdreht anzuschließen!

#### **6.8 Ethernet Netzwerk**

Die Steuerung des 1. Verteilerschranks besitzt einen LAN-Anschluss (7A1: LAN). An diesem LAN-Anschluss kann das System mit einem lokalen Ethernet-Netzwerk verbunden werden, so dass von jedem Endgerät innerhalb dieses Netzwerks auf die Webmasken des Ladesystems zugegriffen werden kann.

*Achtung:* Die Funktionsweise der Darstellung auf dem Endgerät ist abhängig von der verwendeten Hardware, Firmware und auch des verwendeten Browsers. Dies liegt in der Verantwortung des Kunden.

*Info:* Standardmäßig besitzt die Steuerung die IP-Adresse 192.168.10.1.

In den Systemeinstellungen der Steuerung kann diese Schnittstelle auch individuell konfiguriert werden.

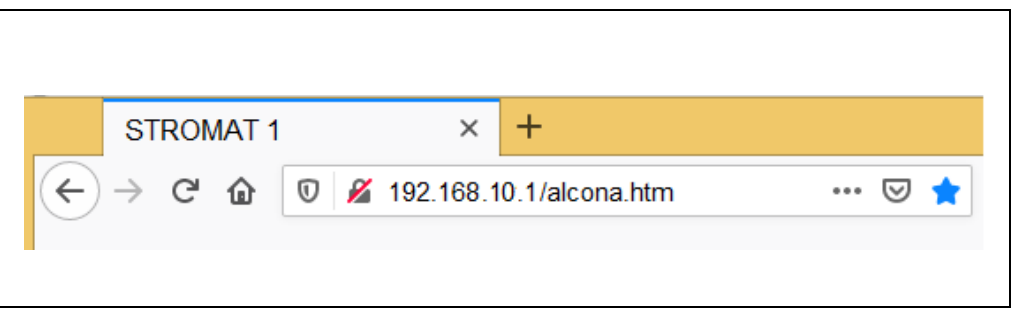

Auf dem PC bzw. Smartphone ist ein Internetbrowser (Firefox oder Chrome) zu öffnen und die IP-Adresse der Steuerung inkl. der Endung "/alcona.htm" als URL-Adresse einzutragen. Nach erfolgreichem Aufruf werden die Bedienermasken des STROMAT-P angezeigt (Darstellung als Web-Server).

### STROMAT-P

#### **7 Bedienung**

#### **7.1 Allgemeine Icon Beschreibung**

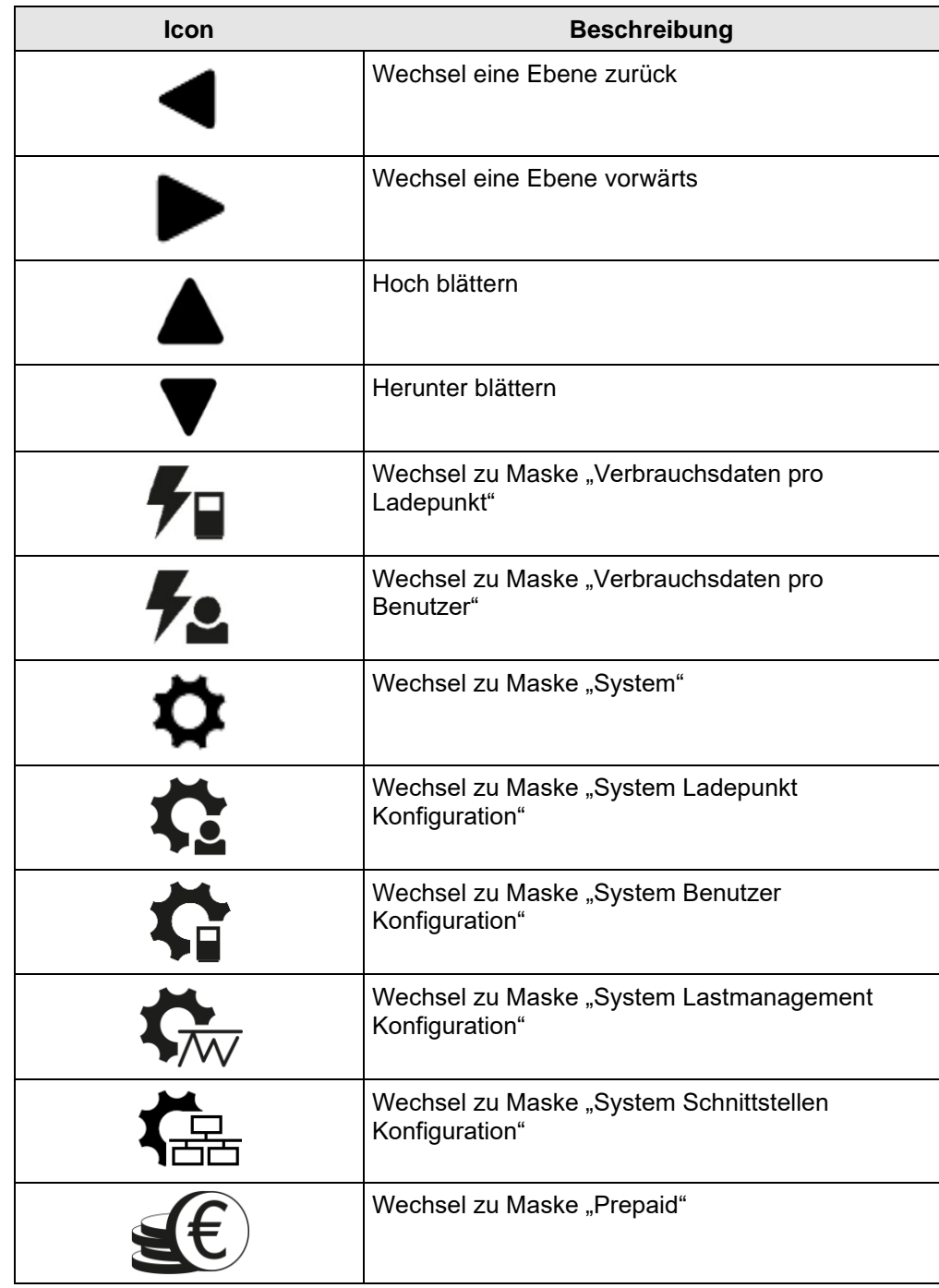

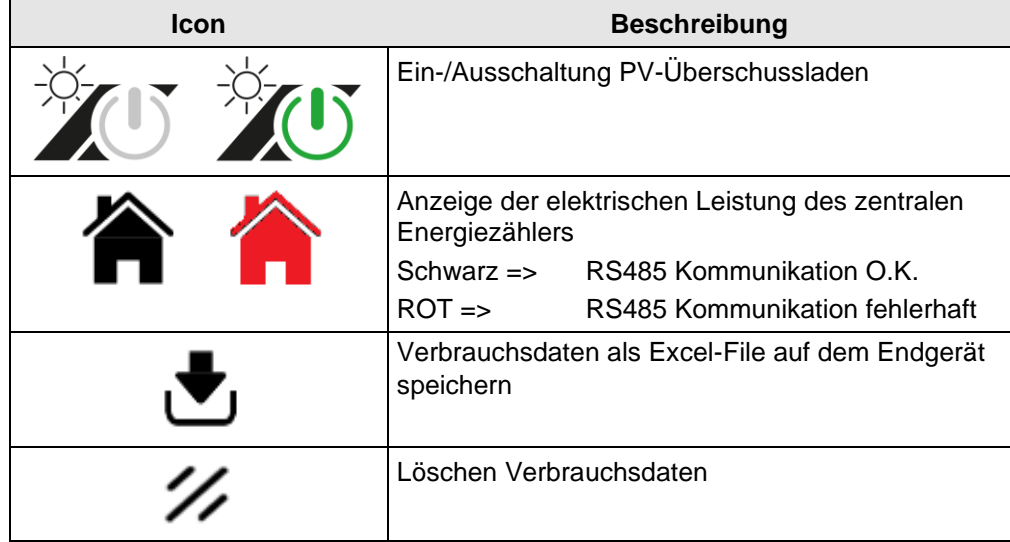

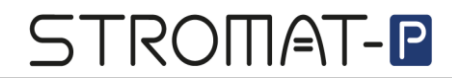

#### **7.2** Maske "Anmeldung"

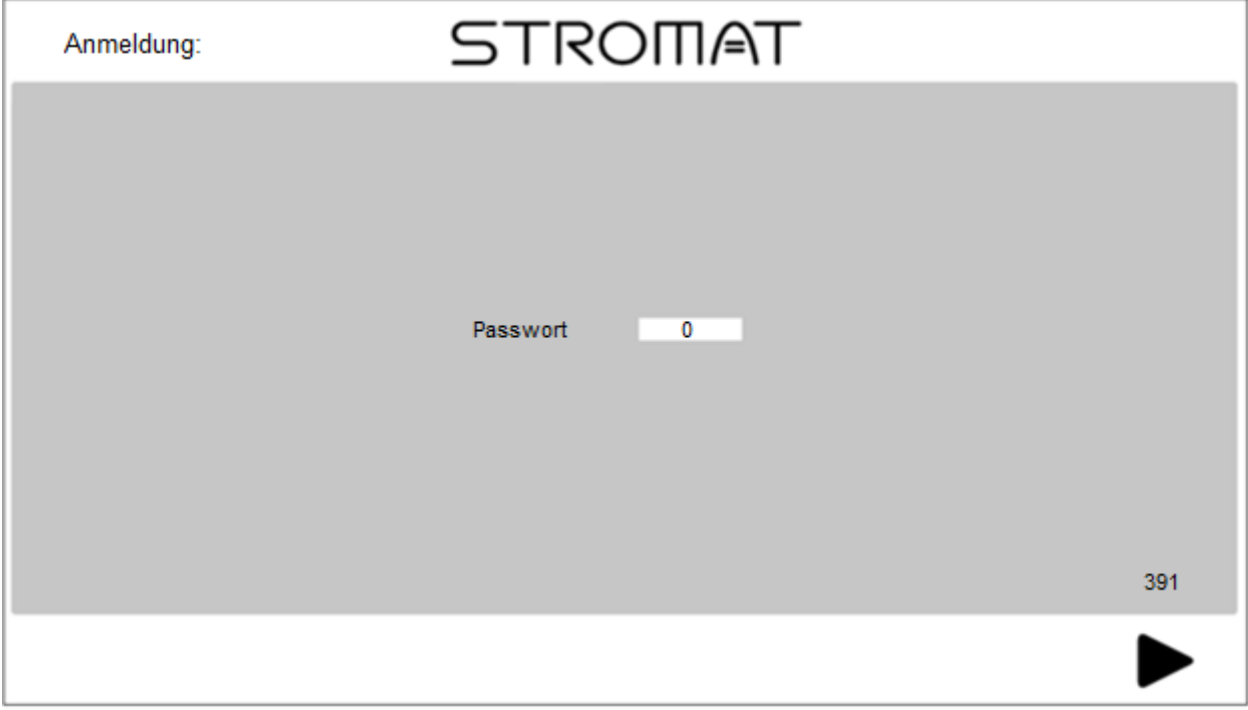

In der Anmeldemaske erfolgt die Eingabe des Passworts.

In Abhängigkeit des eingegebenen Passworts (Level 1 bzw. Level 2) variieren die nachfolgend dargestellten Masken und Funktionsumfänge.

#### **7.3 Maske "Übersicht"**

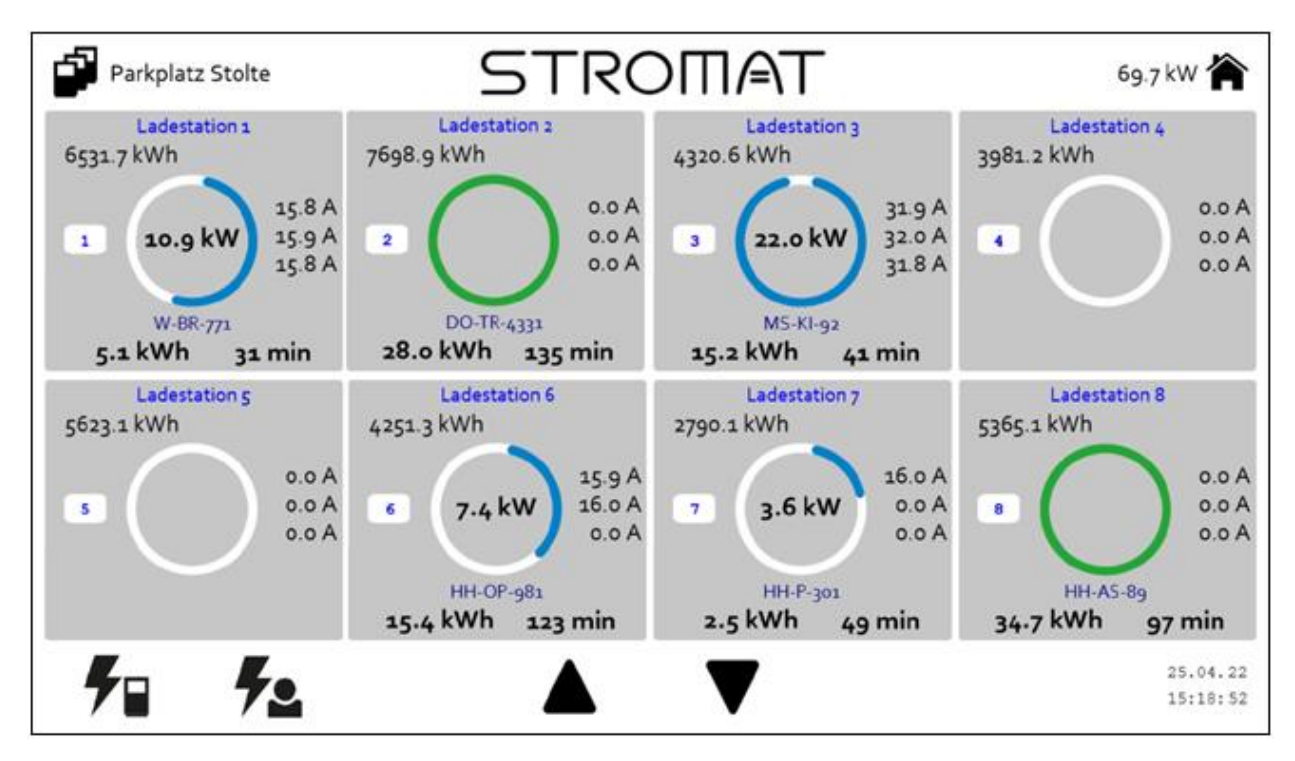

*Info:* Durch Touchdruck auf die Ladeparkbezeichnung (hier: Parkplatz Stolte) erfolgt eine Abmeldung des Benutzers.

### **ROMAT-P**

#### **7.3.1 Ladepunktdarstellung**

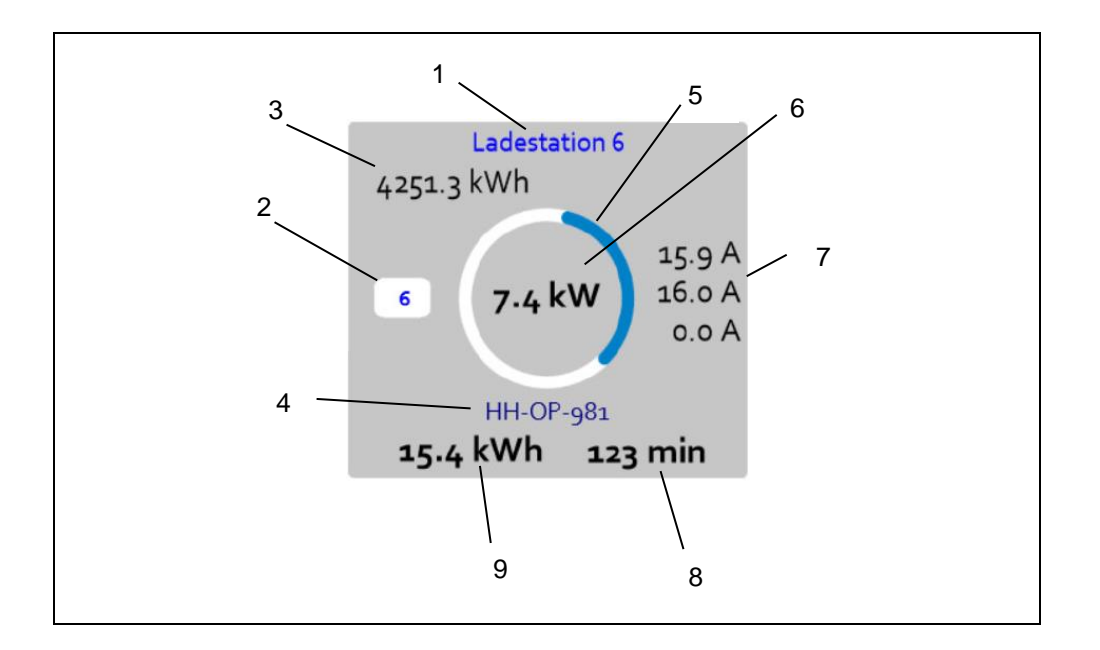

- 1 Ladestationsbezeichnung
- 2 Ladepunkt-Nr.
- 3 Totaler Energieverbrauch Ladepunkt
- 4 Aktuell angemeldeter Benutzer
- 5 Aktueller Ladezustand
- 6 Aktuelle Ladeleistung
- 7 Phasenströme
- 8 Ladedauer
- 9 Geladene Energie

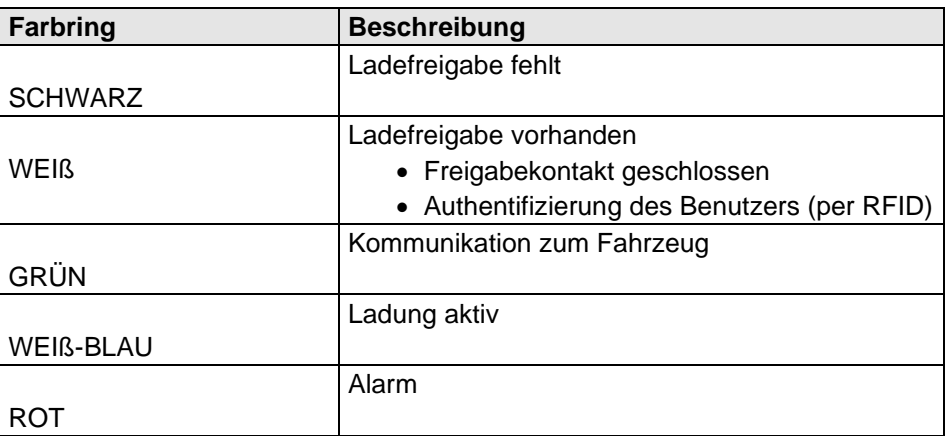

Fehlermeldungen des Ladepunktes werden in Textform in der Ladepunktdarstellung ausgegeben:

- Alarm Kommunikation Ladesäule
- Alarm Kommunikation Energiezähler
- Alarm Signal CP-Kontakt
- Alarm System

#### **7.4 Maske "Prepaid Guthaben"**

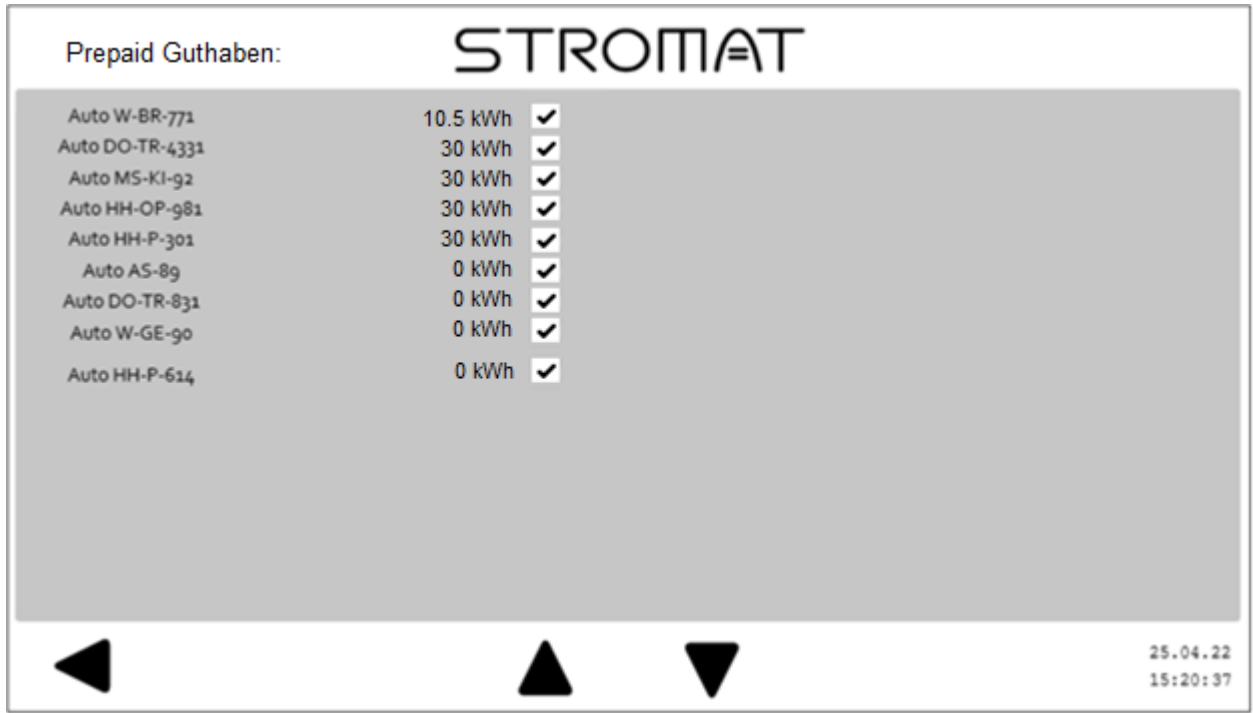

Ist in der Systemmaske die Funktion "Prepaid" angewählt, kann jedem Benutzer eine Energiemenge zugewiesen werden, welche geladen werden darf. Nach Aufbrauch dieser Energiemenge wird die Ladung automatisch beendet.

*Info:* Zur Aktivierung der Guthabenfunktion ist der entsprechende Benutzer anzuwählen.

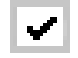

#### **7.5 Maske "Verbrauch Ladepunkt"**

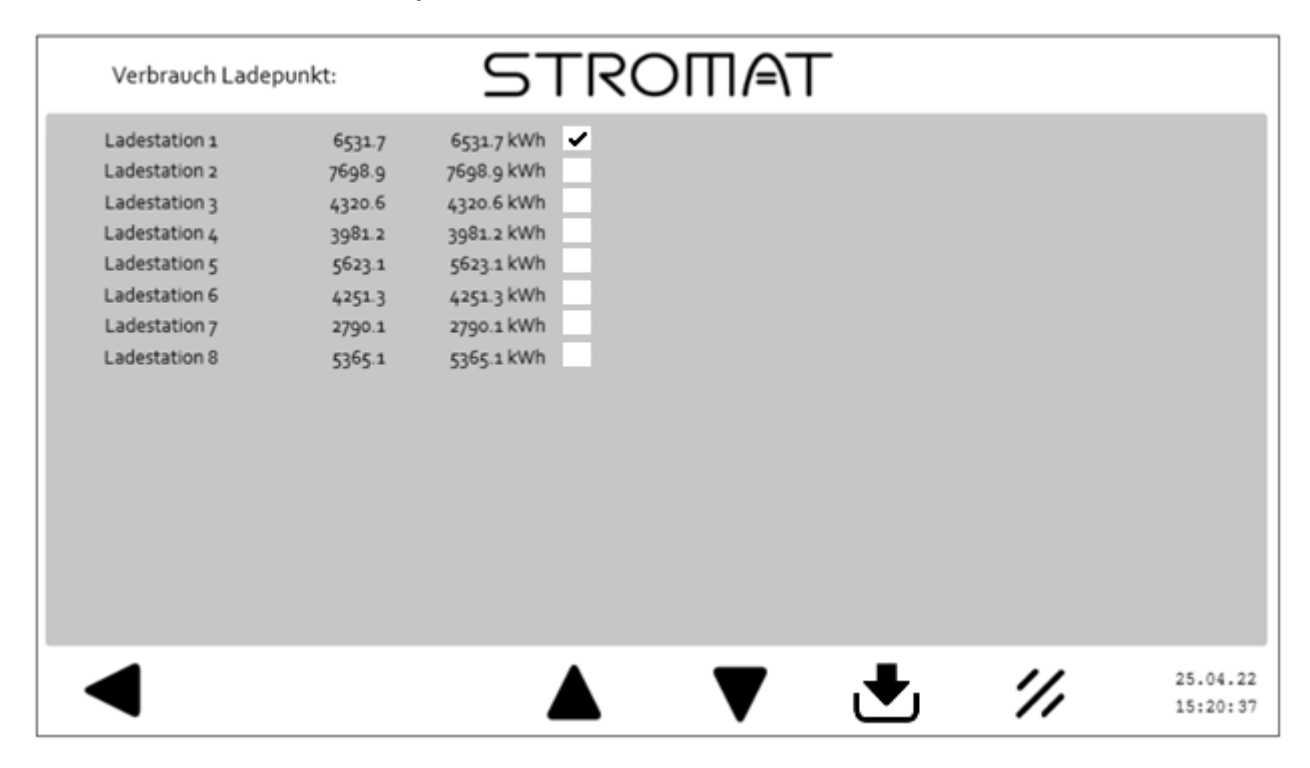

Es erfolgt eine Auflistung der Verbräuche, zugehörig zu den einzelnen Ladepunkten. Pro Ladepunkt gibt es einen temporären Zähler (löschbar) und einen totalen Zähler (nicht löschbar).

Mit dem Download-Icon kann separat zu jedem Ladepunkt eine detaillierte Auflistung der Ladevorgänge im Excel-Format heruntergeladen werden.

Beispiel Excel-File:

LP8 Ladesäule 8.csv

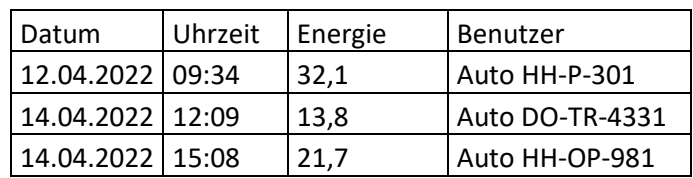

Die temporären Zähler und auch die detaillierten Auflistungen werden mit dem Delete-Icon gelöscht.

*Info:* Zum Löschen als auch zum Download von Verbrauchsdaten ist zuvor der entsprechende Ladepunkt anzuwählen.

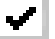

#### **7.6** Maske "Verbrauch Benutzer"

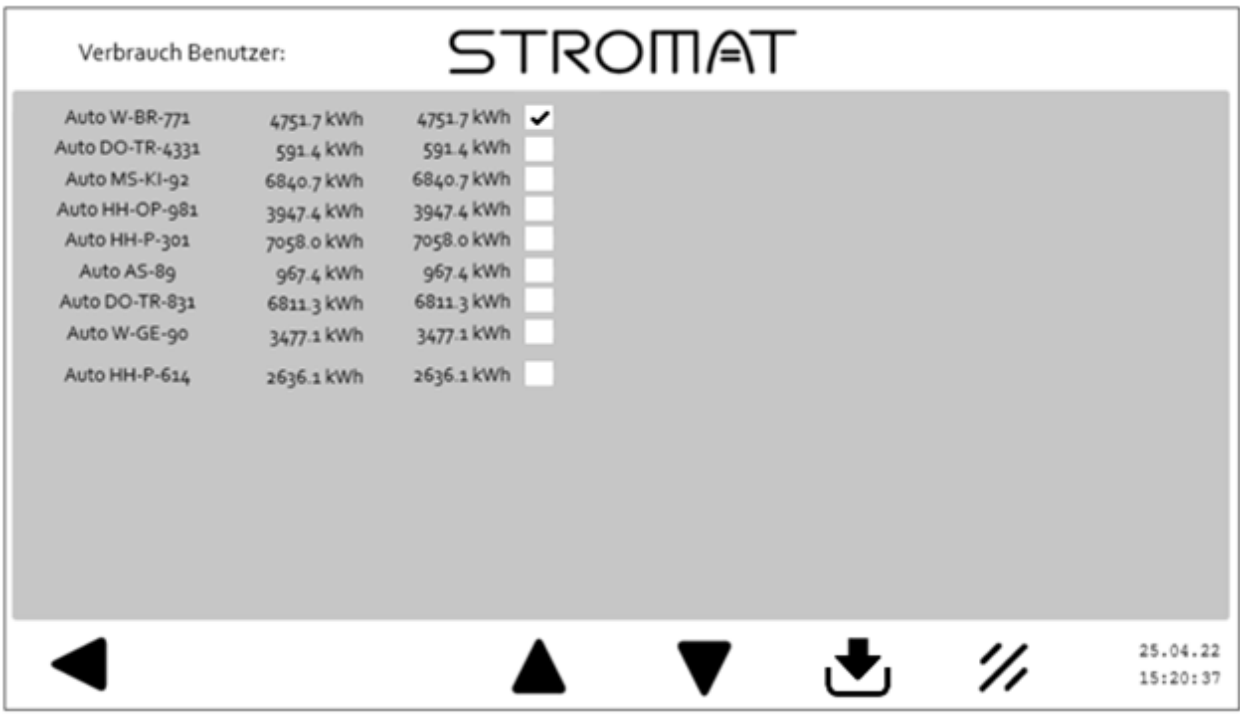

Es erfolgt eine Auflistung der Verbräuche, zugehörig zu den einzelnen Benutzern. Pro Benutzer gibt es einen temporären Zähler (löschbar) und einen totalen Zähler (nicht löschbar).

Mit dem Download-Icon kann separat zu jedem Benutzer eine detaillierte Auflistung der Ladevorgänge im Excel-Format heruntergeladen werden.

Beispiel Excel-File:

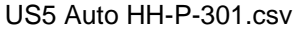

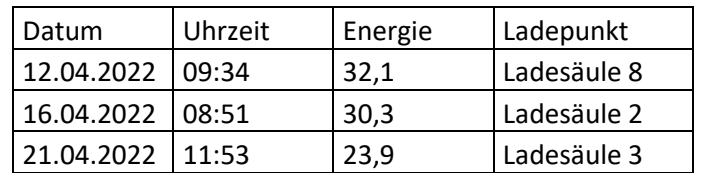

Die temporären Zähler und auch die detaillierten Auflistungen werden mit dem Delete-Icon gelöscht.

*Info:* Zum Löschen als auch zum Download von Verbrauchsdaten ist zuvor der entsprechende Benutzer anzuwählen.

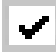

#### **7.7** Maske "System Allgemein"

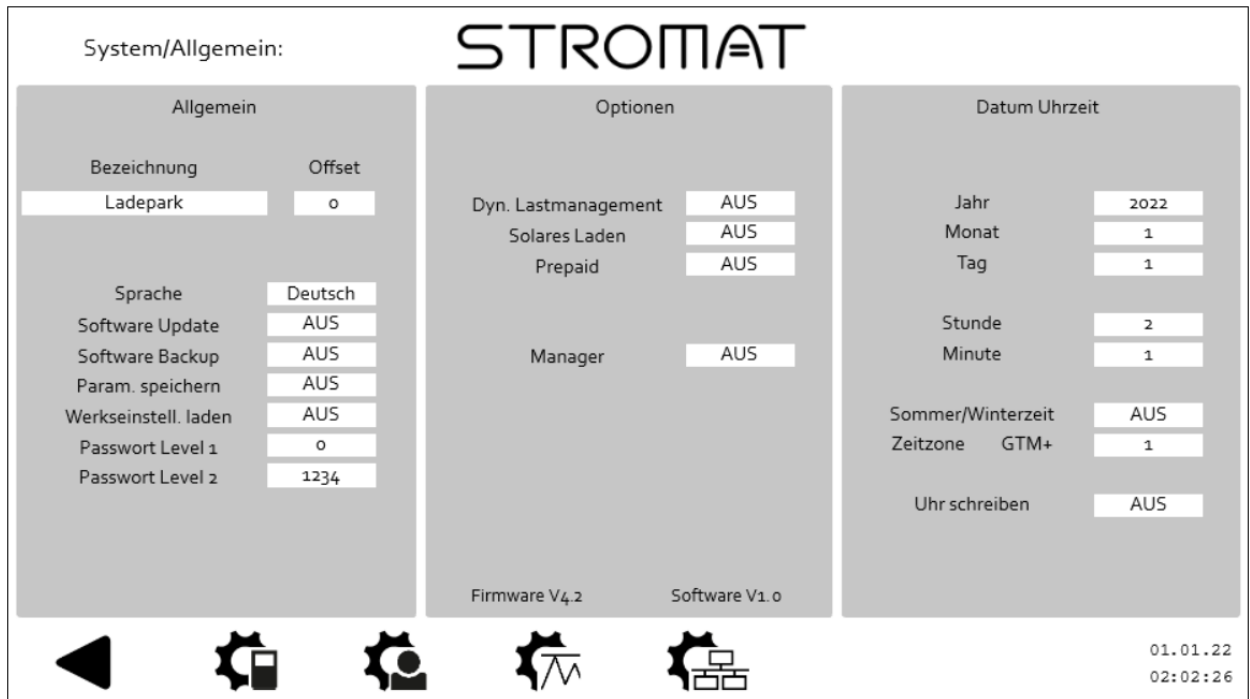

#### Allgemein:

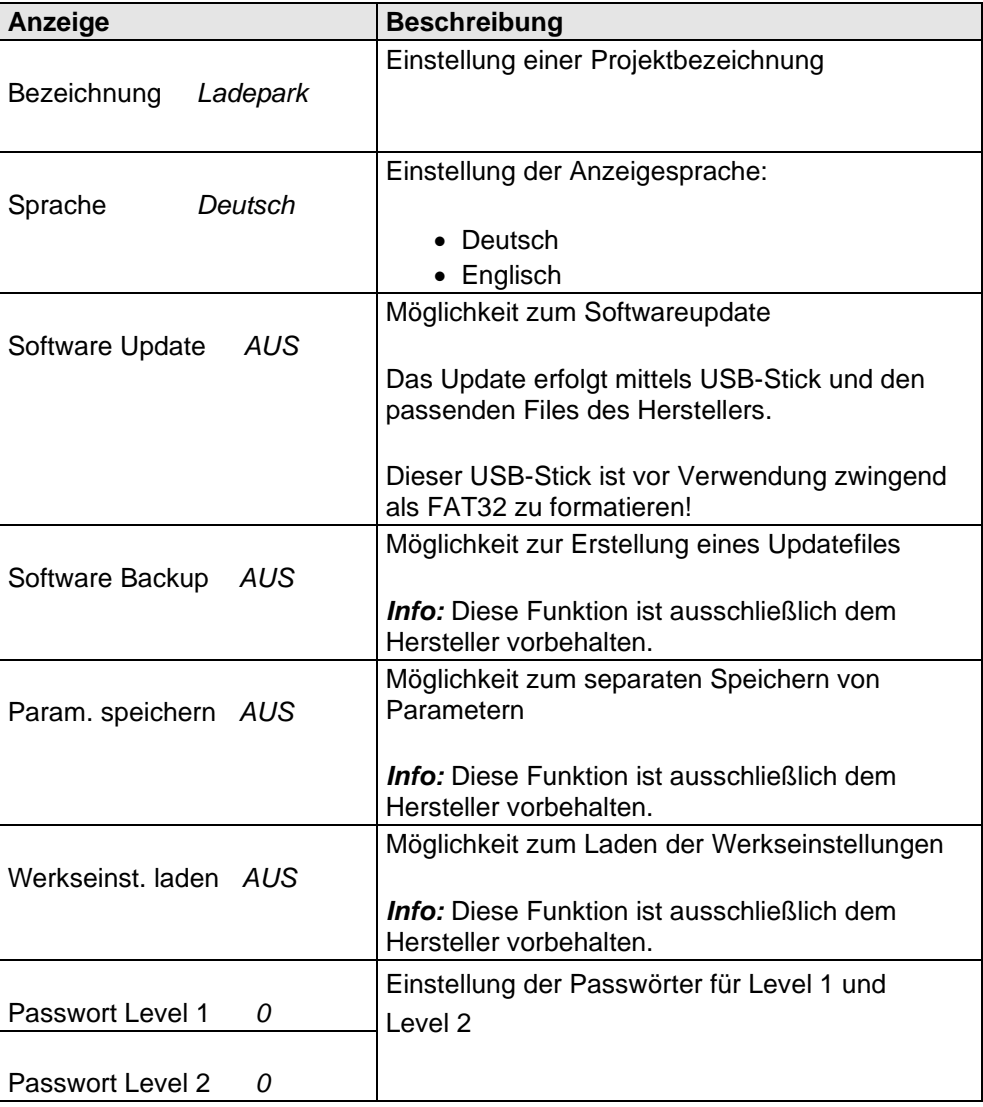

#### Optionen:

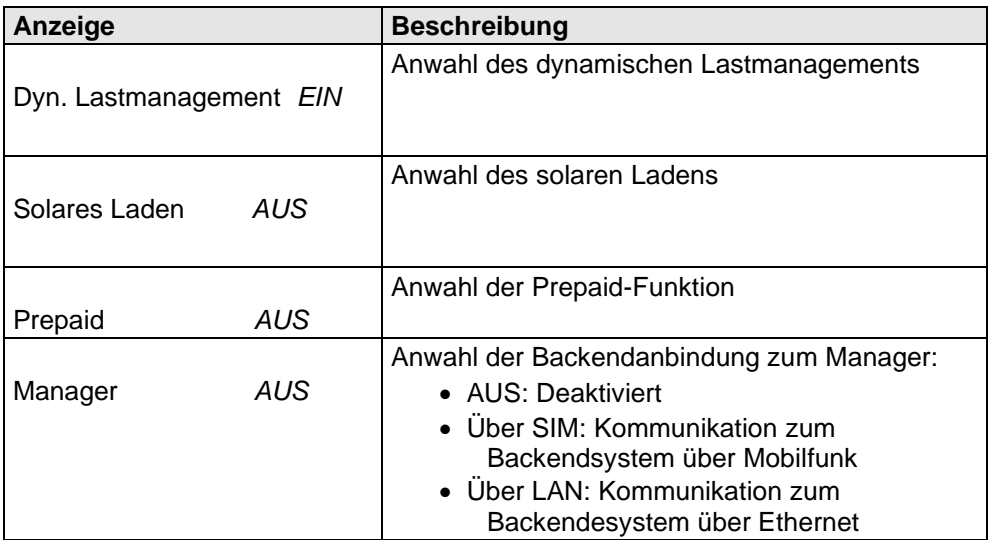

#### Datum Uhrzeit:

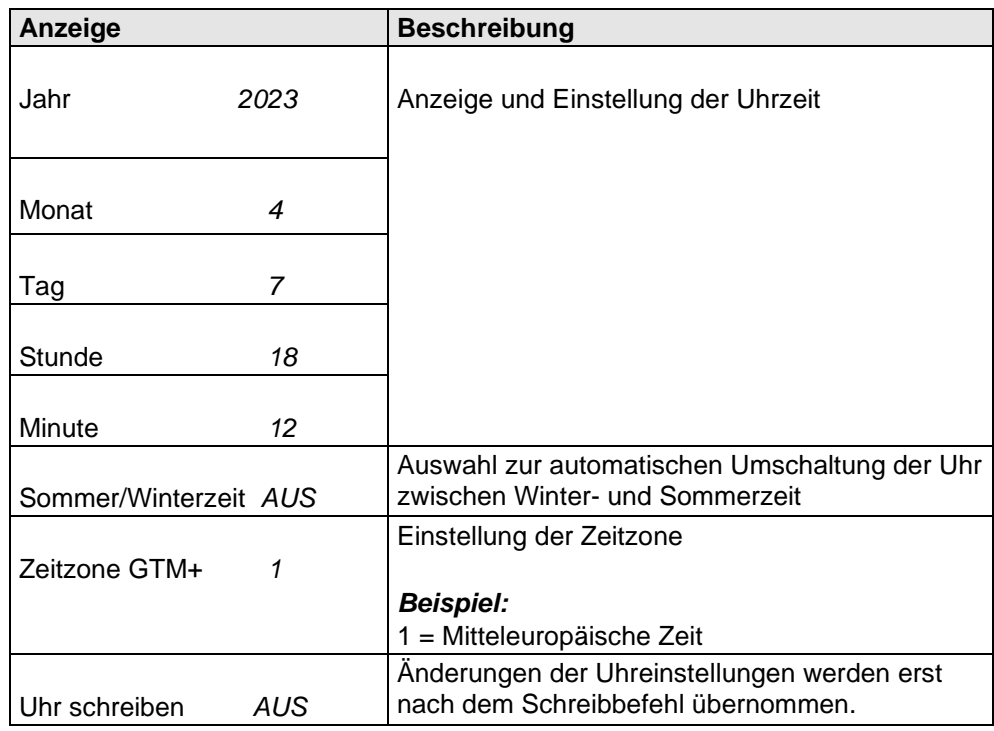

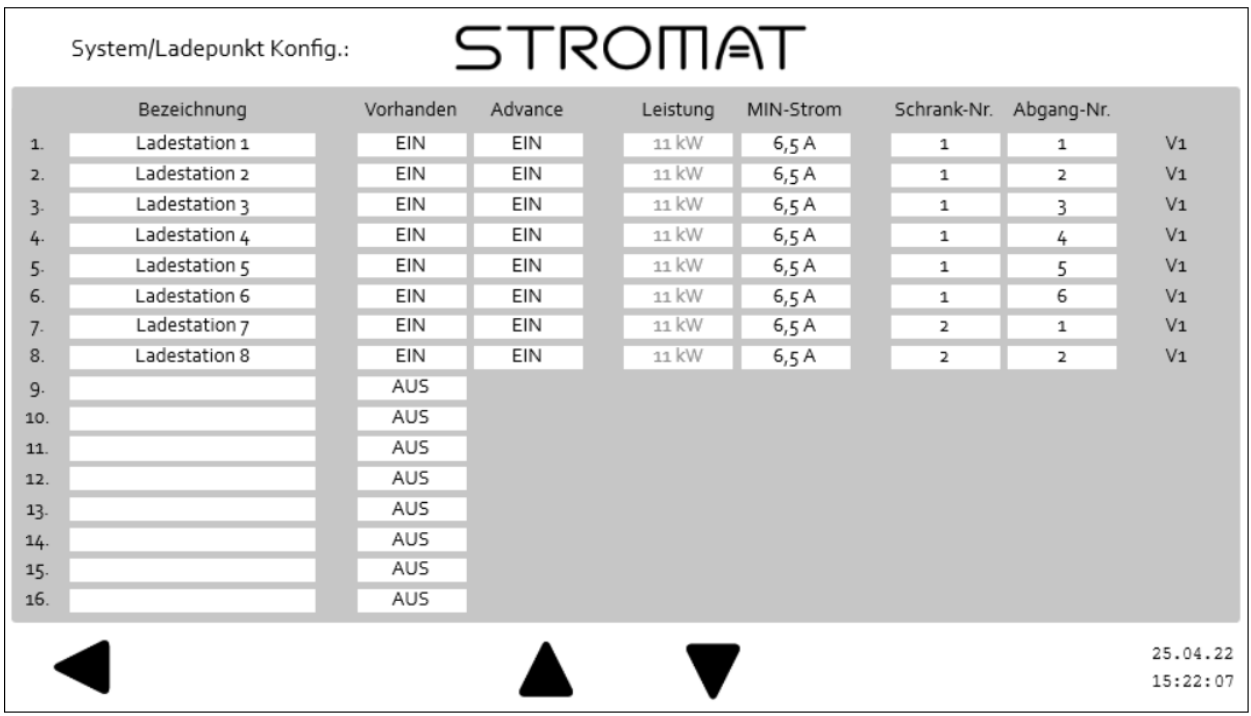

#### **7.8 Maske "System Ladepunkt Konfiguration"**

Jeder Ladepunkt ist separat zu konfigurieren.

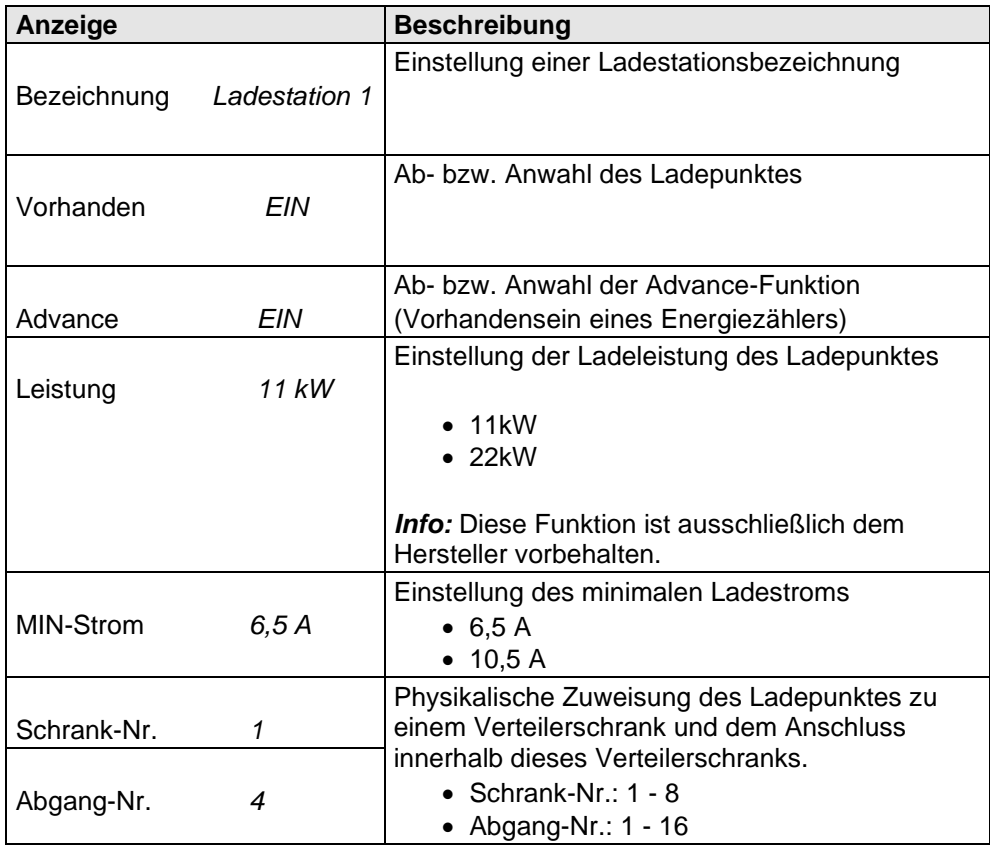

### STROMAT-P

#### **7.9 Maske "System Benutzer Konfiguration"**

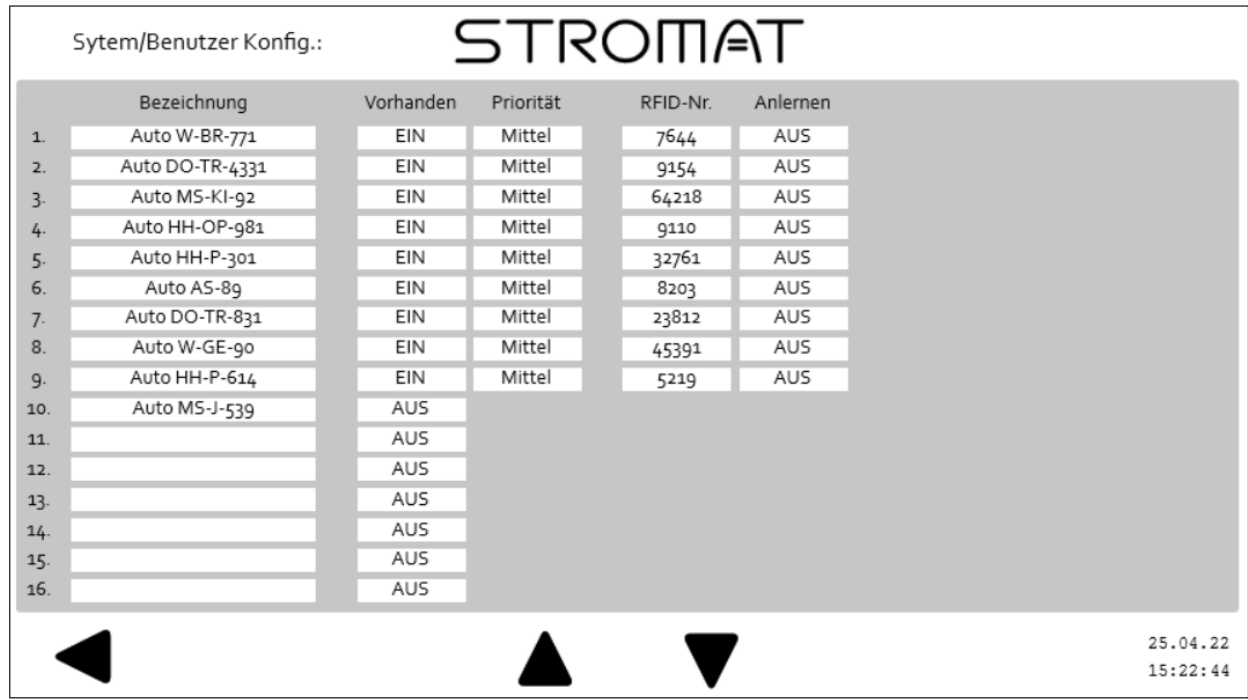

Jeder Benutzer ist separat zu konfigurieren.

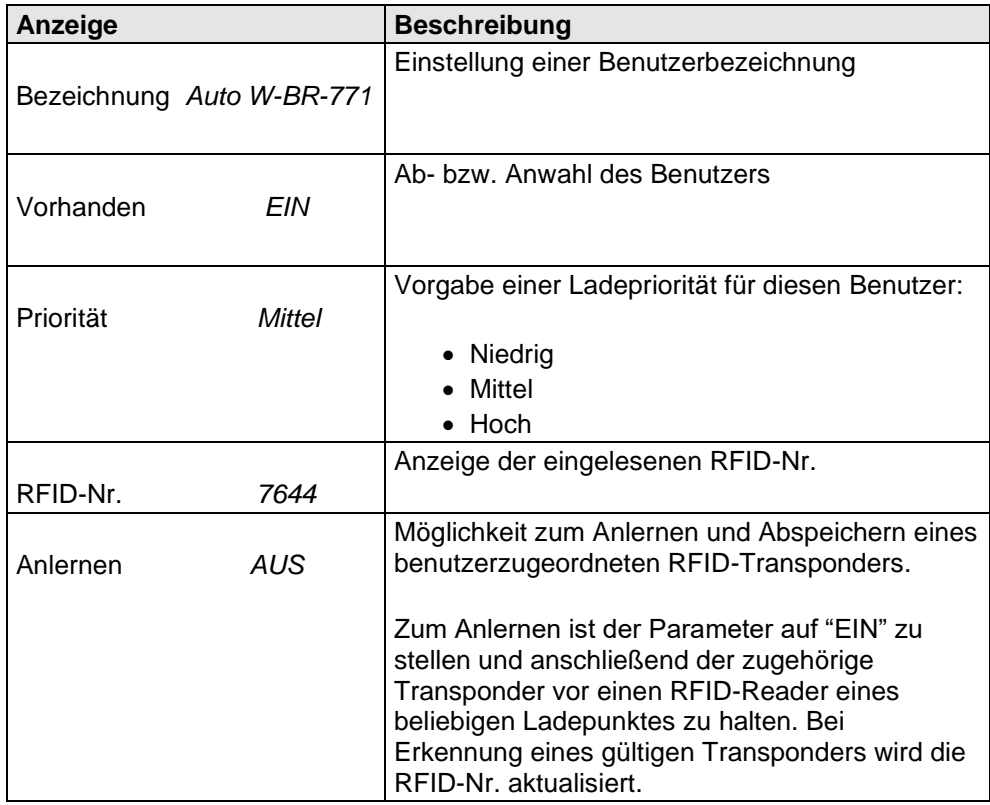

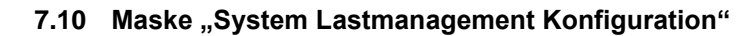

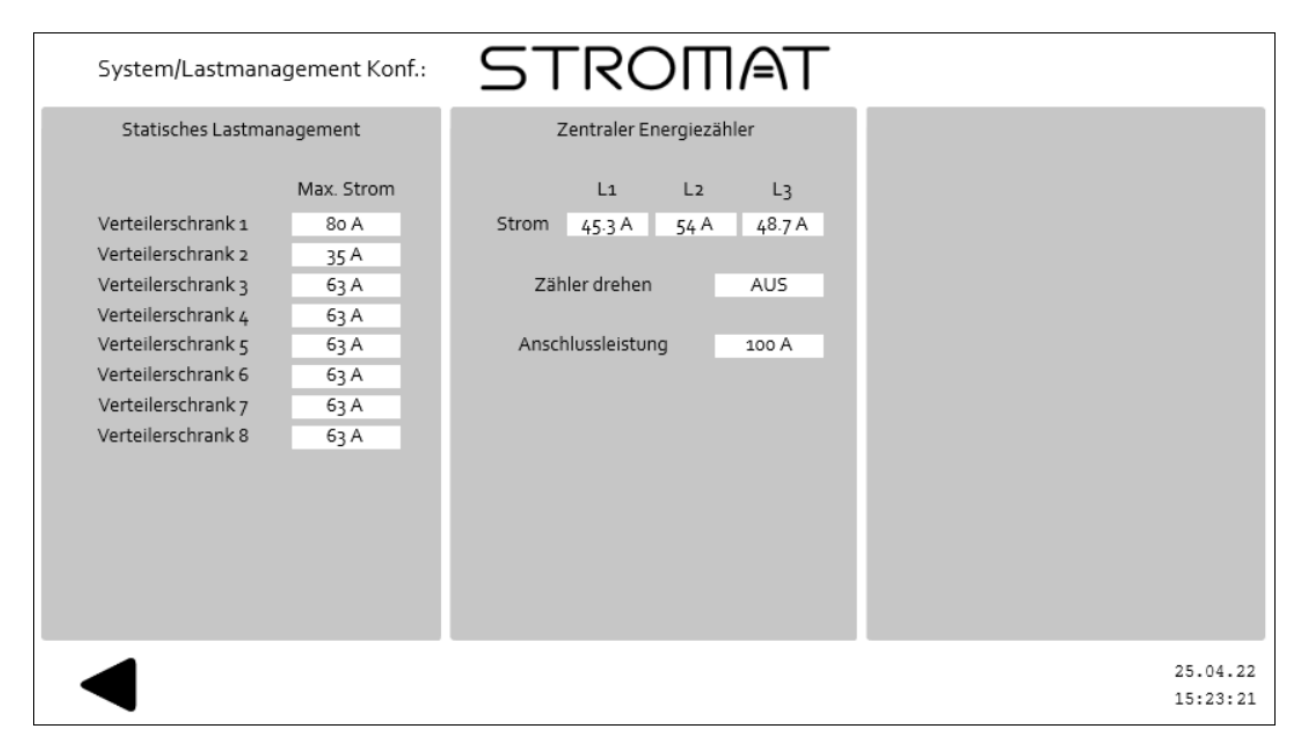

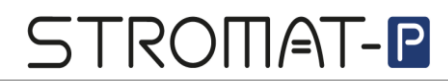

Statisches Lastmanagement:

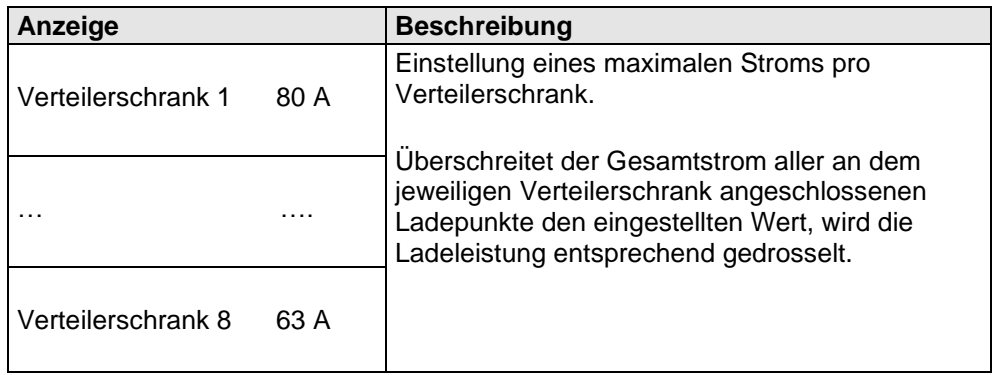

Zentraler Energiezähler:

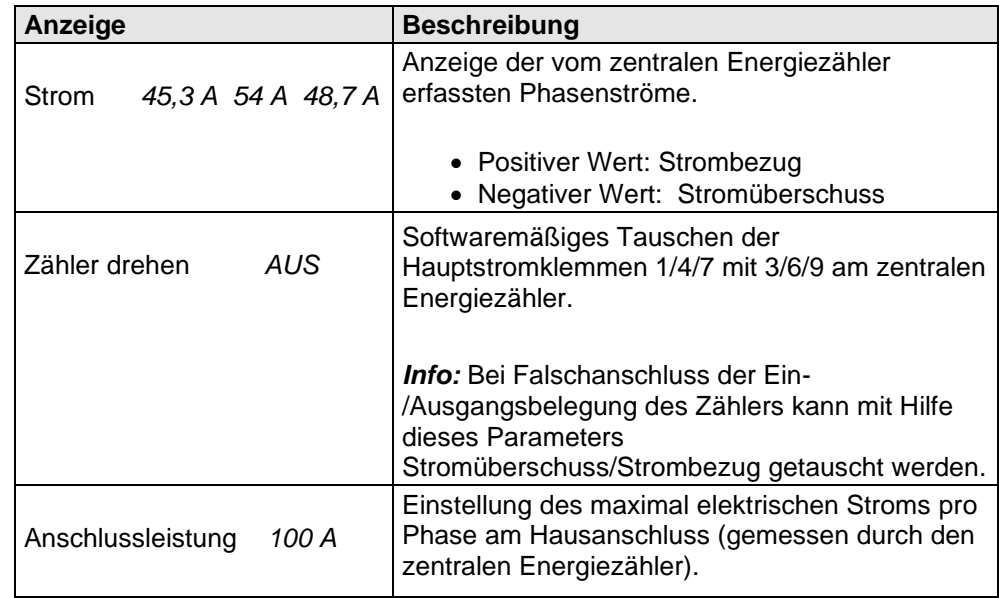

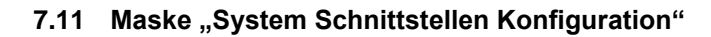

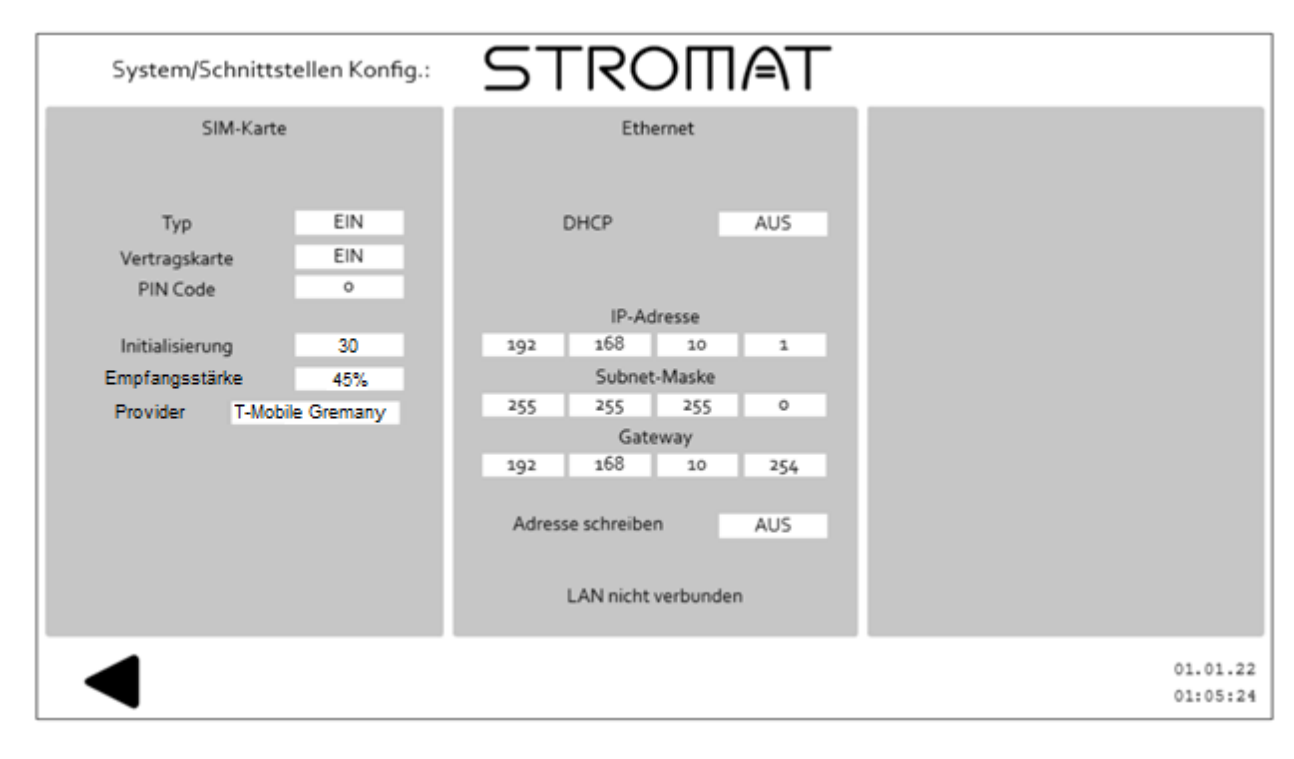

### STROMAT-P

#### SIM-Karte:

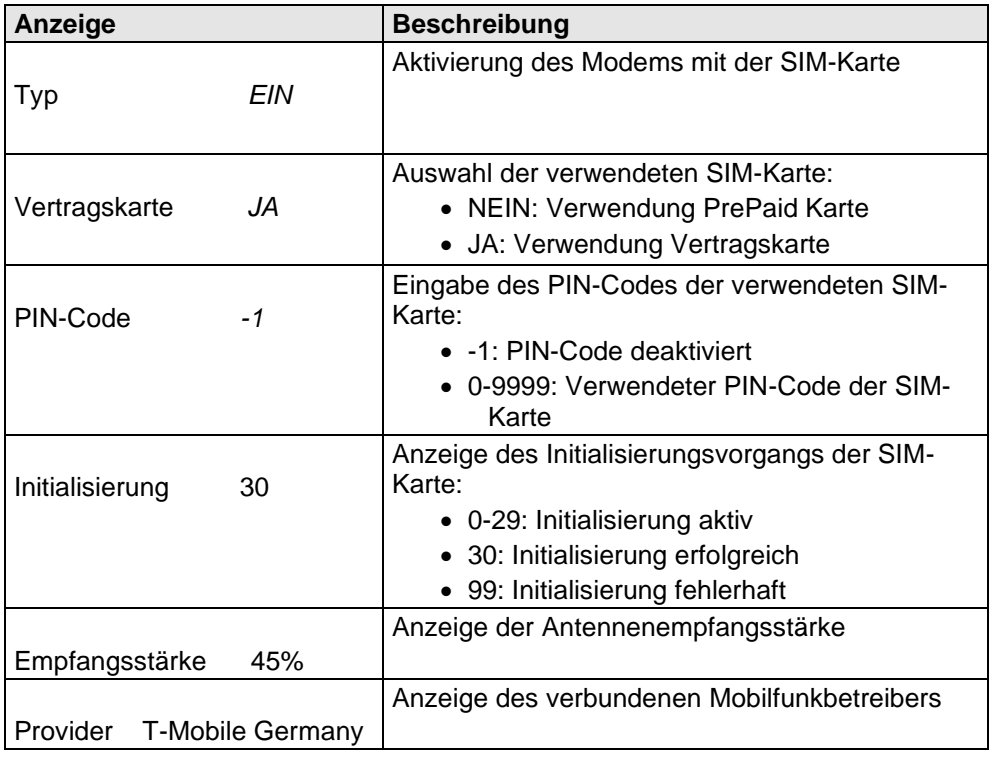

#### Ethernet:

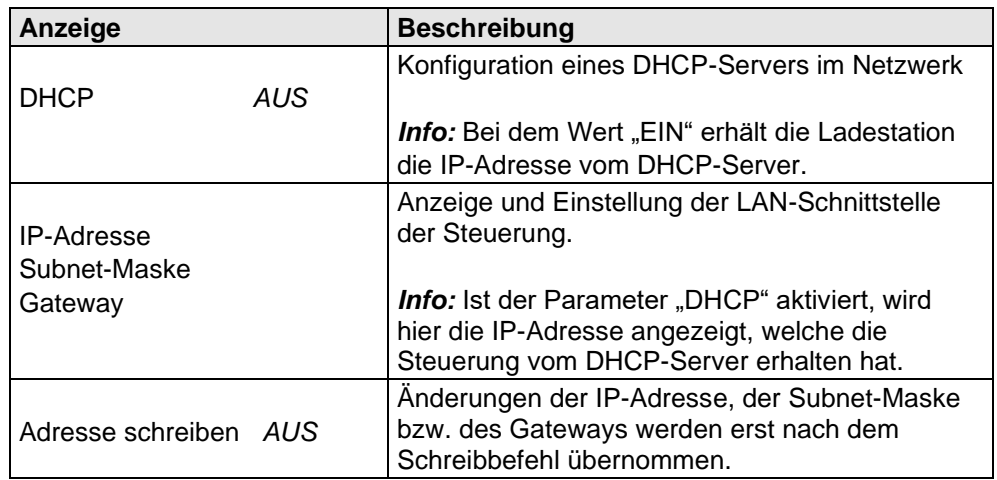

#### **8 Wartung**

- **8.1 Jährlich**
- Überprüfung der Fehlerstromschutzeinrichtung durch Betätigen des Test-Knopfes am DC-Wächter.
- Überprüfung des Ladekabels und des Ladesteckers auf mechanische Defekte.
- Überprüfung der Funktionsweise des Leuchtrings.
- Überprüfung und gegebenenfalls Einstellung der Systemuhrzeit.

*Achtung:* Wird die Ladestation im öffentlichen Bereich betrieben, sind zusätzliche Wartungen entsprechend der DGUV-Vorschrift einzuhalten!

*Achtung:* Defekte bzw. beschädigte Komponenten sind unverzüglich auszutauschen!

*Achtung:* Nur Original-Ersatzteile verwenden!

#### **9 EG-Konformitätserklärung**

## $\in \in$

Hiermit bestätigen wir die Übereinstimmung der aufgeführten Geräte mit den Richtlinien des Rates der Europäischen Gemeinschaft, welche mit dem CE-Zeichen gekennzeichnet sind.

Die Sicherheits- und Installationshinweise der Dokumentation sind zu beachten.

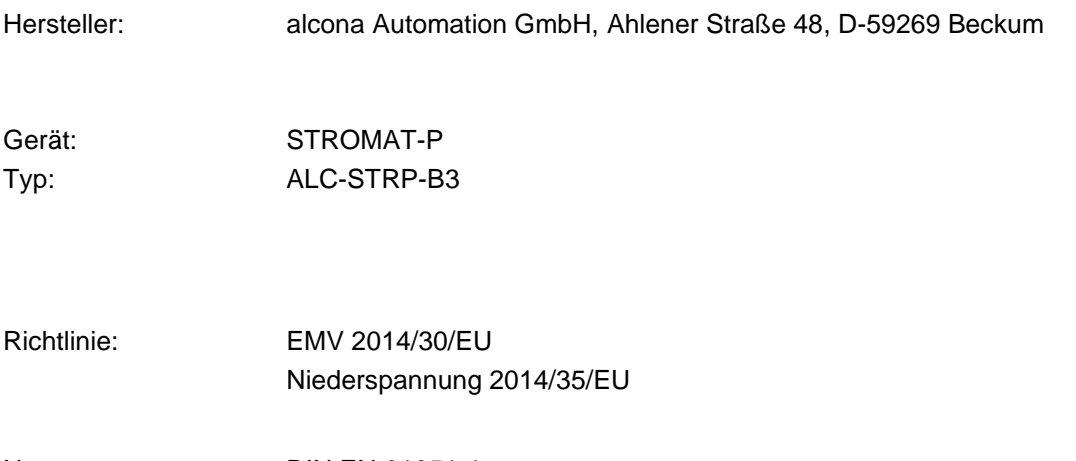

Normen: DIN EN 61851-1 VDE-AR-N 4100

Beckum, 07. Juni 2022

Andreas Kulke, alcona Automation GmbH